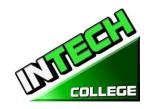

## • TABLE OF CONTENTS Catalog Period Covers January 1st, 2024 to December 31st, 2024

| OWNERSHIP                                                                               | 5        |
|-----------------------------------------------------------------------------------------|----------|
| SCHOOL ADDRESS, PHYSICAL DESCRIPTION, INSTRUCTIONAL EQUIPMENT AND LIBRARY RESOURCES     | 5        |
| INSTRUCTIONAL EQUIPMENT                                                                 | f        |
| Computer Set-Up / Maintenance and Operation                                             |          |
| Computer Set-Up and Maintenance Operator Online                                         |          |
| Computer Office Specialist                                                              |          |
| Diversified Photography                                                                 | <i>6</i> |
| Computer Applications Online                                                            | <i>6</i> |
| Light Duty Auto-Mechanic and Engine Performance                                         | 7        |
| JOB CLASSIFICATIONS                                                                     | 8        |
| ABOUT THE COLLEGE                                                                       | g        |
| SCHOOL PHILOSOPHY                                                                       | Ç        |
| INSTITUTIONAL FINANCIAL STATUS                                                          |          |
| ADMINISTRATION EXPERIENCE AND EDUCATION                                                 |          |
| INSTRUCTORS EXPERIENCE AND EDUCATION                                                    |          |
| APPROVAL STATUS DISCLOSURE STATEMENT                                                    |          |
| LIST OF COURSES                                                                         | 13       |
| COMPUTER PROGRAMS                                                                       | 1:       |
| PHOTOGRAPHY PROGRAM                                                                     |          |
| MECHANIC PROGRAMS                                                                       |          |
| "NOTICE CONCERNING TRANSFERABILITY OF CREDITS AND CREDENTIALS EARNED AT OUR INSTITUTION | 13       |
| REQUIRED STATEMENTS                                                                     | 14       |
| Review Catalog and School Performance Fact Sheet Prior to Enrollment                    | 14       |
| Programs not Designed to Lead to Licensure in the State of California                   |          |
| For Questions not Satisfactorily Answered by the Institute Contact the Bureau           |          |
| ADMINISTRATION POLICIES                                                                 |          |
| Mission Statement                                                                       | 15       |
| OBJECTIVES                                                                              |          |
| ADMISSIONS REQUIREMENTS FOR ALL OF THE TRAINING PROGRAMS                                |          |
| Procedure for Enrollment                                                                |          |
| Experiential Credit                                                                     | 17       |
| Financial Aid                                                                           | 17       |
| Student Visas                                                                           | 19       |
| Instruction Languages                                                                   | 19       |
| Students with Disabilities                                                              | 19       |
| Non-Discrimination Policy                                                               |          |
| DISTANCE EDUCATION INFORMATION                                                          |          |
| SCHEDULE OF OPERATIONS                                                                  |          |
| Cancellation, Withdrawal, and Refund Policies                                           |          |
| GRADING AND PROGRESS SYSTEMS FOR ALL OF THE TRAINING PROGRAMS                           |          |
| GRADING YOUR PROGRESS                                                                   | 23       |

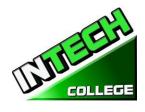

| Class Size and Personal Property                 |    |
|--------------------------------------------------|----|
| STATEMENT OF SATISFACTORY ACADEMIC PROGRESS      |    |
| WITHDRAWAL AND REINSTATEMENT                     |    |
| ATTENDANCE POLICY                                |    |
| STUDENT CONDUCT POLICY                           |    |
| PROBATION AND DISMISSAL POLICIES                 |    |
| STUDENTS RIGHTS                                  | 27 |
| STUDENT GRIEVANCE POLICY                         | 27 |
| RIGHT OF PRIVACY                                 |    |
| STUDENT RECORDS                                  |    |
| GRADUATION REQUIREMENTS                          |    |
| COURSE LENGTH                                    |    |
| CHANGE OF PROGRAM                                |    |
| DRUG ABUSE POLICY                                |    |
| STUDENT SERVICES                                 |    |
| ADVISING                                         |    |
| Tutoring                                         |    |
| Housing                                          |    |
| TRANSPORTATION                                   |    |
| JOB PLACEMENT ASSISTANCE                         |    |
| SCHOOL PERFORMANCE FACT SHEET                    |    |
| CANCELLATION NOTICE                              |    |
| REFUND POLICY                                    | 32 |
| Tuition and Other Fees                           |    |
| CALCULATION OF PRORATED REFUND                   |    |
| Tuition Refunds and Credit                       |    |
| MATERIALS AND TOOLS                              |    |
| REFUND TABLE                                     |    |
| STUDENT TUITION RECOVERY FUND (STRF)             |    |
| NOTICE OF STUDENTS RIGHTS                        |    |
| STUDENT ENROLLMENT PACKAGE FORM                  | 36 |
| COMPUTER COURSES                                 |    |
| COMPUTER SETUP/ MAINTENANCE AND OPERATION        |    |
| COMPUTER OFFICE SPECIALIST                       | 45 |
| COMPUTER COURSES ONLINE                          | 50 |
| COMPUTER SET-UP AND MAINTENANCE OPERATOR ON LINE | 50 |
| COMPUTER APPLICATIONS                            |    |
| PHOTOGRAPHY COURSES                              | 62 |
| DIVERSIFIED PHOTOGRAPHY                          | 62 |
| AUTO MECHANIC COURSES                            | 72 |
| LIGHT DUTY AUTO MECHANIC                         | 72 |
| ENGINE PERFORMANCE                               |    |
| REFUND CALCULATION SHEET                         | 92 |

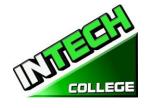

## **SUMMARY OF PROGRAMS**

(Equipment and Supplies Required for Enrollment in these Programs)

| (Equipment and Supplies Required for Enrollment in these Programs) |                             |                               |                         |                  |                                                |                                                   |                                                       |                                                                           |                                                                                                    |
|--------------------------------------------------------------------|-----------------------------|-------------------------------|-------------------------|------------------|------------------------------------------------|---------------------------------------------------|-------------------------------------------------------|---------------------------------------------------------------------------|----------------------------------------------------------------------------------------------------|
| PROGRAMS                                                           | Course<br>Length<br>(weeks) | Clock<br>Hours<br>per<br>Week | Total<br>Clock<br>Hours | Registration Fee | Equipment<br>, Tools,<br>Books and<br>Supplies | Tuition<br>Fees<br>For Period<br>of<br>Attendance | Total<br>Cost<br>Estimated<br>to<br>Entire<br>Program | Total Cost Estimated for the entire program for a program in Clock hours. | Class<br>Clock<br>Hours<br>Schedule                                                                                                    |
| COMPUTER                                                           |                             |                               |                         |                  |                                                |                                                   |                                                       |                                                                           |                                                                                                    |
| Computer Set-<br>up/Maintenance<br>and Operation                   | 19                          | 27.5                          | 480                     | \$150            | \$825<br>\$300<br>Repairing<br>Kit             | \$6,000                                           | \$7,275                                               | \$7,275                                                                   | Monday-<br>Friday<br>8:30am-<br>3:00 pm<br>or<br>Evening<br>Classes<br>Monday -<br>Thurs<br>6 pm-9:00<br>pm<br>Or<br>Saturday<br>9:00 a.m<br>3:00 p.m. |
| Computer Office<br>Specialist                                      | 14.5                        | 27.5                          | 390                     | \$150            | \$825                                          | \$5,000                                           | \$5,975                                               | \$5,975                                                                   | Monday-<br>Friday<br>8:30 am-<br>3:00 pm<br>or<br>Evening<br>Classes<br>Monday -<br>Thursday<br>6 pm-9:00<br>pm                                        |
| COMPUTER<br>ONLINE                                                 |                             |                               |                         |                  |                                                |                                                   |                                                       |                                                                           |                                                                                                    |
| Computer<br>Applications                                           | 16                          | 20                            | 240                     | \$150            | \$1000                                         | \$4,350                                           | \$5,500                                               | \$5,500                                                                   | Monday-<br>Friday<br>9:00a.m. to<br>1:00 p.m.<br>Evening<br>Classes<br>Monday –<br>Thursday<br>5:00 pm –<br>9:00 pm                                    |
| Computer Set-<br>up and<br>Maintenance<br>Operator Online          | 19                          | 27.5                          | 480                     | \$150            | \$825<br>\$300<br>Repairing<br>Kit             | \$6,000                                           | \$7,275                                               | \$7,275                                                                   | Monday-<br>Friday<br>9:00 am-<br>2:30 pm<br>or<br>Evening<br>Classes<br>Monday -<br>Thurs<br>6 pm-9:00<br>pm<br>Or                                     |

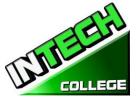

|                             |    |      |     |       |       |         |         |         | Saturday<br>9:00 a.m<br>3:00 p.m.                                                                                                    |
|-----------------------------|----|------|-----|-------|-------|---------|---------|---------|----------------------------------------------------------------------------------------------------|
| PHOTOGRAPY                  |    |      |     |       |       |         |         |         |                                                                                                    |
| Diversified<br>Photography  | 20 | 22   | 432 | \$150 | \$825 | \$6,000 | \$6,975 | \$6,975 | Monday—<br>Thursday<br>(Friday<br>Optional)<br>8:30am-<br>2:30 pm                                                                                |
| AUTO<br>MECHANIC            |    |      |     |       |       |         |         |         |                                                                                                    |
| Light Duty<br>Auto Mechanic | 20 | 32.5 | 640 | \$150 | \$825 | \$6.000 | \$6,975 | \$6,975 | Monday-<br>Friday<br>8am-3:00<br>pm<br>Or<br>Evening<br>Classes<br>6 p.m. – 9<br>p.m.<br>Mon. &<br>Wed<br>or<br>Saturdays<br>8:00 a.m<br>2:30p.m |
| Engine<br>Performance       | 27 | 6    | 162 | \$150 | \$825 | \$2,600 | \$3,575 | \$3,575 | Tues. &<br>Thurs.<br>6:00 pm-<br>9:00pm                                                                                                    |

Open Enrollment

All programs are offered in English and Spanish

Catalog is updated annually and as needed

Catalog Period Covers January 1st, 2023 to December 31st, 2023

□ (BPPE REVIEWED 5/22/23)

Website: www.intechcollege.com \* E-mail: intech.college@vahoo.com

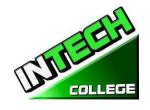

#### **OWNERSHIP**

**INTECH College** is a private vocational training institution owned by a California Corporation, and it is in good standing financial status.

# SCHOOL ADDRESS, PHYSICAL DESCRIPTION, INSTRUCTIONAL EQUIPMENT AND LIBRARY RESOURCES

**INTECH College Address:** The campus is located at 10012 Garvey Avenue, #7, El Monte, CA 91733. The School is a one-story fully air-conditioned building with classrooms and labs for Computer, Photography and Auto Mechanics classes. **INTECH College** also has an Auto Mechanic Shop which is located approximately one block from the school at 3008 Potrero Ave., Suite A, South El Monte, CA 91733.

- The class sessions of Computer Office, Computer Set Up Maintenance and online and Diversified Photography are held at 10012 Garvey Avenue # 7, El Monte, CA 91733.
- The class sessions of Light Duty Auto Mechanic and Engine Performance are held in our Satellite location at 3008 Potrero Ave., Suite A, South El Monte, CA 91733.
- The Computer Application On Line and Computer Set up Maintenance Operator Online classes are taught online in real time.

Physical Description: The College has a Department for Admissions and Student Services, as well as a Job Placement Center. The Computer Classroom and Lab has 10 individual computer stations, a computer repair and maintenance section, the equipment, tools and supplies have a storage area, and the instructor's work area with a projector and bulletin board for group-training purposes. The Photography Classroom and Studio has the capacity for up to 10 students with 5 different photography back-drops, studio lights, cameras, trip-pods, photography props, the students use the individual computer stations. The Auto Mechanic classroom has up to 10 individual student desks. Additionally, the Auto Mechanic Department has a fully-equipped auto mechanic shop with 2 separate working stations, equipped with a vehicle hoist with a 10,000 capacity for hands-on training in diagnostics, maintenance and repairs for most vehicles. Maximum occupancy level for the facility is up to 15 students per class. The campus is within easy access from both, the I-10 and the 60 Freeways.

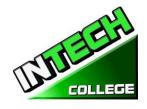

## **INSTRUCTIONAL EQUIPMENT:**

#### Students use a variety of hand-held tools, as well as stationary equipment.

Third party students received a set of tools according to their training program for their personal use during the program which they continue to use after the program is completed which it will aid them in seeking and finding employment in the designated field. Also, the student has the option to either receive the tools from the school for the taken program or buy the tools themselves.

#### Computer Set-Up / Maintenance and Operation

Laptop Computer with Windows Operating System Microsoft Office Software Printer all in one Computer Repair Kit Projector

#### **Computer Set-Up and Maintenance Operator Online**

Laptop Computer with Windows Operating System Microsoft Office Software Printer all in one Computer Repair Kit Projector Head Phones and Mouse

#### **Computer Office Specialist**

Laptop Computer with Windows Operating System Microsoft Office Software Printer all in one Projector

#### **Diversified Photography**

Lap Top Computer with Windows Operating System
Canon Digital camera
Printer all in one
Adobe Photoshop Software
Backdrops
Studio Lights
Projector

#### **Computer Applications Online**

Laptop Computer with Windows Operating System Microsoft Office Software Head Phones , Mouse Printer all in one

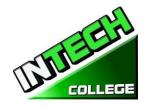

## **Light Duty Auto-Mechanic and Engine Performance**

| Hand tools (Mechanic's)   | Scanners                        |
|---------------------------|---------------------------------|
| Tool Storage              | Timing Lights                   |
| Wrenches                  | Stationary Hoist                |
| Screwdrivers              | Mitchell on Demand and All Data |
| Screwdrivers              | Software                        |
| Pliers                    | Brake Machine/lathe             |
| Hammers                   | Voltmeters                      |
| File                      | Micrometers                     |
| Chisel                    | Calipers expanders              |
| Valve spring compressor   | Hydraulic press                 |
| Holding Tools             | Stationary drill                |
| Spanner (assorted) etc.   | Battery charger                 |
| Special purpose equipment | Air compressor                  |
| Grinding equipment        | Safety stands                   |
| Electric tools            | (2) Snap-on Scanners            |

Library Resources: The school does not have a library on campus, but students are welcome to use the

## El Monte Library Norwood Library South El Monte Library

 3224 Tyler Ave.
 4550 N. Peck Rd
 1430 North Central Avenue

 El Monte, CA 91731
 El Monte, CA 91732
 South El Monte, CA 91733

 (626) 444-9506
 (626) 443-3147
 (626) 443-4158

#### LIBRARY RESOURCE

- 1. Go to your county library
- 2. Apply for a library membership
- 3. Make a request to a librarian on your desired topic
- 4. Choose from the catalog they have available

#### Online libraries:

#### **ONLINE RESOURCES**

https://www.google.com/ - https://www.bing.com/ - https://youtube.com/

- 1. Go to one of the above search engines
- 2. Type your desired topic
- 3. Select from given search results
- 4. Add more specific keywords or phrases to refine search
- 5. Select from given search results

Repeat steps 4 and 5 until you receive desired search results

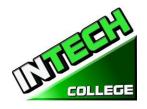

CCTETCATIONS

#### JOB CLASSIFICATIONS

We have at the office relevant books, manuals and other materials pertaining the industries and/ or programs that are available for the students and use on campus.

#### JOB CLASSIFICATIONS FOR LIGHT DUTY ATUTOMECHANIC

| Standard Occupational Classification | <b>Employment Positions</b>         |
|--------------------------------------|-------------------------------------|
| 49-3023                              | Automotive Brake Technicians        |
| 49-3023                              | Automotive Fuel Injection Servicers |
| 49-3023                              | Automotive Service Technicians      |
| 49-2096                              | Automotive Electricians             |
| 49-3023                              | Mechanics, Automotive Service       |
| 49-xxx                               | Self- Employment                    |

#### JOB CLASSIFICATIONS FOR ENGINE PERFORMANCE

| Standard Occupational Classification | Employment Positions                |
|--------------------------------------|-------------------------------------|
| 49-3023                              | Automotive Brake Technicians        |
| 49-3023                              | Automotive Fuel Injection Servicers |
| 49-3023                              | Automotive Service Technicians      |
| 49-2096                              | Automotive Electricians             |
| 49-3023                              | Mechanics, Automotive Service       |
| 49-xxx                               | Self- Employment                    |

#### JOB CLASSIFICATIONS FOR DIVERSIFIED PHOTOGRAPHY

| Employment Positions                      |
|-------------------------------------------|
| <u>Photographers</u>                      |
| Photographers, Wedding and Special Events |
| <u>Digital Photo Printers</u>             |
| Photo Re-touchers                         |
| Self- Employment                          |
|                                           |

#### JOB CLASSIFICATIONS FOR Computer Set-Up / Maintenance and Operation

| Standard Occupational Classification | Employment Positions                    |
|--------------------------------------|-----------------------------------------|
| 13-1151                              | Computer Training Specialists           |
| 49-2011                              | Computer Repairers                      |
| 43-9011                              | Computer Peripheral Equipment Operators |
| 43-xxx                               | Self- Employment                        |

#### JOB CLASSIFICATIONS FOR Computer Set-Up and Maintenance Operator Online

| Standard Occupational Classification | Employment Positions                    |
|--------------------------------------|-----------------------------------------|
| 13-1151                              | Computer Training Specialists           |
| 49-2011                              | Computer Repairers                      |
| 43-9011                              | Computer Peripheral Equipment Operators |
| 43-xxx                               | Self- Employment                        |

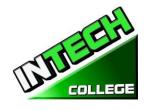

43-5071

43-5070

43-9061

43-9061 43-5071

43-xxxx

Standard Occupational Classification

#### JOB CLASSIFICATIONS FOR COMPUTER OFFICE SPECIALIST

**Employment Positions** 

| Standard Occupational Classifica | ition Employment Positions                                           |
|----------------------------------|----------------------------------------------------------------------|
| 43-6014                          | Secretaries, Except Legal, Medical                                   |
| 43-6011                          | Secretaries, Executive                                               |
| 43-6014                          | Secretaries, Office                                                  |
| 43-6014                          | Secretaries, Personal                                                |
| 43-6014                          | Secretaries, School                                                  |
| 43-6000                          | Secretaries and Administrative Assistants                            |
| 43-9020                          | Data Entry and Information Processing Workers                        |
| 43-9021                          | <u>Data Input Clerks</u>                                             |
| 43-5071                          | Shipping Clerks                                                      |
| 43-5070                          | Shipping, Receiving, and Traffic Clerks                              |
| 43-9061                          | Assistants, Office                                                   |
| 43-9061                          | Clerks, Office, General                                              |
| 43-5071                          | Clerks, Receiving                                                    |
| 43-xxxx                          | Other (Any work where Microsoft Office is needed to be <b>used</b> ) |
| <u>JOB</u>                       | CLASSIFICATIONS FOR COMPUTER APPLICATIONS                            |
| 43-6014                          | Secretaries, Except Legal, Medical                                   |
| 43-6011                          | Secretaries, Executive                                               |
| 43-6014                          | Secretaries, Office                                                  |
| 43-6014                          | Secretaries, Personal                                                |
| 43-6014                          | Secretaries, School                                                  |
| 43-6000                          | Secretaries and Administrative Assistants                            |
| 43-9020                          | Data Entry and Information Processing Workers                        |
| 43-9021                          | <u>Data Input Clerks</u>                                             |

## **ABOUT THE COLLEGE**

**Shipping Clerks** 

Assistants, Office Clerks, Office, General

Clerks, Receiving

Shipping, Receiving, and Traffic Clerks

Other (Any work where Microsoft Office is needed to be used)

#### SCHOOL PHILOSOPHY

**INTECH College** has been set-up to meet the vocational education needs of the rehabilitation industry, dislocated-workers, as well as the general public. The school trains students with entry-level skills in the fields of computer technology, digital imaging photography, auto mechanics and Engine Performance, enabling graduates to find employment in their respective field of study, or set-up a shop on their own. The purpose of these programs is to provide the students with marketable skills, helping them to return to the work-force and become financially independent and stable. We constantly strive to improve the quality of our services. The school will modify and/or add new programs to our offering to accommodate the labor-market demands in the community. Thus, our goal is to assist our graduates to obtain employment and/or return to the workforce.

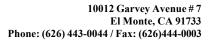

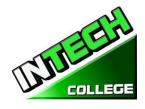

## INSTITUTIONAL FINANCIAL STATUS

**INTECH College** is in good financial status. This institution does not have a pending petition in bankruptcy, is not operating as a debtor-in-possession, has not filed a petition within the preceding five years, nor has had a petition in bankruptcy file against it within the preceding five years that resulted in reorganization under Chapter 11 of the United States Bankruptcy Code (11U.S.C. Sec. 1101 et seq.)

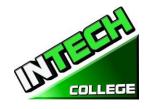

#### ADMINISTRATION EXPERIENCE AND EDUCATION

School Director, Admissions, Jacqueline V. Aguilar

Student Complaints, and Custodian of Records Bachelor of Arts Degree in Political Science

School Adm. -Roman War Technical Institute -10 Years School Director - International Technical College - 10 Years

School Owner – Intech College – 16years

Community Outreach Coordinator and **Shirley Arriola** 

Student Services, Human Resources Bachelor in Business Administration

Clerical Support Mr. Miguel Jimenez

Job Placement Services **Eduardo Martinez** 

**UAG** 

Photography Certificate **Sutech Computer Certificate** 

West Coast Tech College - Placement Services -1 year

Office Administrator and Student Services – 15 years West Beatriz A. Munoz

Wood College / Paralegal Studies

#### INSTRUCTORS EXPERIENCE AND EDUCATION

**Ruben Jimenez** Computer Technology Instructor

Master Degree in Computer Technology

University National Autonomyde Puebla Mexico – Technical Insitute ALMEA AC - Computer Technician

Roman Ward Technical Institute – Computer Instructor – 4 years

Reuvvens' Computer Center – Bussines Owner - 10 years

2007 to Present

**Juan Carlos Cordova** Diversified Photography Instructor

> Sutech Vocational School / Digital Photography Technician Sutech Vocation School / Photography Instructor – 3 years International College/ Digital Photography and video Editing

Instructor - 5 years

Photography Business Owner

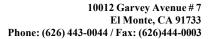

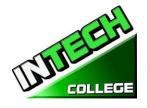

Sergio Garcia Computer Technology Instructor

A+ Certified Computer Repair Technician / COMPTIA

Instituto Windsor – Guatemala 2 years Computer Applications Instructor University Cipresales Guatemala - 2009 Bachelor Degree in Computer Technology

Instituto Tecnico de Capacitación y Productividad - 2010

Microsoft Office Certificate

Computer Business Owner 2012 to present

Francisco Villanueva Auto Mechanic Instructor

Degree in AutomotiveTechnology Instituto Politecnico de Mexico General Motors Company - 2 years

Iade American School – Automechanic Instructor - 3 years Cedva – Centro de Estudios de VehiculosAutomotrices – 1 year International Technical School – Automechanic Instructor - 7 years Sutech Voc. Technical School – AutomechanicInstructor 5 years

Instituto de EnsenanzaAutomotriz – 6 years

• Cesar Javier Estrada Computer Set up and Maintenance Instructor

Associate of Science in Computer and Electronic Engineering

Technology

Intech College, 2008-2019

Roman Ward Technical Institute, 2004-2007

Instructors maintain their knowledge by attending seminars, workshops and trainings. Institution holds monthly staff meetings to go over any issues and educational updates.

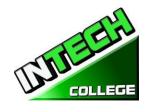

#### APPROVAL STATUS DISCLOSURE STATEMENT

**INTECH College** is a private institution approved to operate by the California Bureau for Private Postsecondary Education. The approval to operate means the institution is compliant with the minimum standards contained in the California Private Postsecondary Education Act of 2009 (as amended) and Division 7.5 of Title 5 of the California Code of Regulations §94909 (a)(2) & §94897 (1)(1)(2)

Course curriculums must be reviewed and renewed annually; they are subject to continuous review. The school must apply for re-approval and submit annual reports to the Bureau for Private Postsecondary Education (BPPE.)

INTECH College is currently not accredited by any regional or national accrediting agency.

#### **LIST OF COURSES**

#### **COMPUTER PROGRAMS:**

| Computer Set-up / Maintenance and Operation<br>Computer Set-up and Maintenance Operator Online | 480 Hours<br>480 Hours | DOT 209.562.010<br>DOT 209.562.010 |
|------------------------------------------------------------------------------------------------|------------------------|------------------------------------|
| Computer Office Specialist Computer Applications On Line                                       | 390 Hours<br>240 Hours | DOT 209.562.010<br>DOT 209-562.010 |
| PHOTOGRAPHY PROGRAM: Diversified Photography                                                   | 432 Hours              | DOT 976.380. 010                   |
| MECHANIC PROGRAMS:                                                                             | -                      |                                    |
| Light Duty Auto Mechanic                                                                       | 640 Hours              | DOT 620.261.010                    |
| Engine Performance                                                                             | 162 Hours              | DOT 620.261.010<br>DOT 625.281.066 |

Instruction is limited to 30 students at one time. A Certification of Completion is awarded to graduates for successful completion of each academic program. There is currently one governmental program , which sponsors the Computer Repair and Auto-mechanic programs only. Prospective students are advised to visit the school facility and discuss personal, educational and vocational plans with school personnel prior to considering for enrollment.

## "NOTICE CONCERNING TRANSFERABILITY OF CREDITS AND CREDENTIALS EARNED AT OUR INSTITUTION

The transferability of credits you earn at **INTECH College** is at the complete discretion of an institution to which you may seek to transfer. Acceptance of the Certificate of Completion you earn Computer Setup and Maintenance Operator, Computer Office Specialist, Computer Applications, Diversified Photography, Light Duty Auto Mechanic, and/or Engine Performance is also at the complete discretion

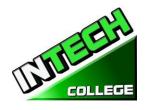

of the institution to which you may seek to transfer. If the certificate(s) that you earn at this institution are not accepted at the institution to which you seek to transfer, you may be required to repeat some or all of your coursework at that institution. For this reason, you should make certain that your attendance at this institution will meet your educational goals. This may include contacting an institution to which you may seek to transfer after attending **INTECH College** to determine if your certificate will transfer. §94909(a)(15)

#### **REQUIRED STATEMENTS**

## **Review Catalog and School Performance Fact Sheet Prior to Enrollment**

"As a prospective student, you are encouraged to review this catalog prior to signing an enrollment agreement. You are also encourage to review the School Performance Fact Sheet, which must be provided to you prior to signing and enrollment agreement."  $\S94909(a)(3)(B)$ 

- (a) Except as provided in subdivision (d), prior to enrollment, and institution shall provide a prospective student, either in writing or electronically, with a school catalog containing, at a minimum, all of the following:
- (5) A description of the programs offered and a description of the instruction provided in each of the courses offered by the institution, the requirements for completion of each program, including required courses, any final tests or examinations, any required internships or externships, and the total number of credit hours, clock hours, or other increments required for completion.
  - (9) The schedule of total charges for a period of attendance and an estimated schedule of total charges for the entire educational program.

## Programs not Designed to Lead to Licensure in the State of California

It is important to note that **INTECH College**'s educational programs are not designed to lead to any positions in a profession, occupation, trade, or career field requiring licensure in the State of California.

## For Questions not Satisfactorily Answered by the Institute Contact the Bureau

§94909 (a) (3) (A) "Any questions a student may have regarding this catalog that have not been satisfactorily answered by the institution may be directed to the

#### **Bureau for Private Postsecondary Education**

Physical Address: 1747 North Market, Suite 225

980818 Sacramento, CA 95834

 Web Address:
 www.bppe.ca.gov

 Toll Free:
 (888) 370-7589

 Tel. Number:
 (916) 574-8900

Mailing Address: P.O. Box W. Sacramento, CA 95798-0818 Fax Number: (916) 263-1897

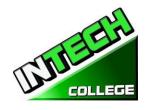

"A student or any member of the public may file a complaint about this institution with the Bureau for Private Postsecondary Education by calling (888) 370-7589 toll-free or by completing a complaint form, which can be obtained on the bureau's Internet Web site www.bppe.ca.gov. "§94909(a)(3)(C)

## **ADMINISTRATION POLICIES**

#### Mission Statement

The Mission of **INTECH College** is to provide injured and/or displaced workers, and the public with marketable entry-level skills which will enable them to secure employment, and re-enter the workforce as a productive person in today's society, thereby gaining employment, social acceptance and economic independence. Our quality educational programs combine knowledge with professional know-how that inspires, challenges and empowers our students to attain their professional goals and lifelog ambitions.

#### **Objectives**

**INTECH College** in order to continually maintain our School's mission, a set of viable objectives were implemented. These objectives are articulated to the student, school visitors as well as government agencies in order to ensure consistency and quality of our education and job placement services, as well as protection to the students from fraud or deception. The objectives of our programs is to prepare our students with the skills and knowledge required to successfully meet the job requirements of the market place.

**INTECH College** was founded to provide a unique platform to mature motivated and enthusiastic adults who desire to pursue a career after getting injured in their previous jobs and/or to the general public. Unfortunately, the traditional educational institutions cannot fulfill the needs and demands of these enthusiastic adults due to factors like fixed academic calendars, high cost and tight schedule that does not coincide with their needs. Certificate programs of **INTECH College** are designed in accordance with the following objectives:

- 1. Equip students with academic and professional education related to their careers chose.
- 2. Integrate continuously changing issues and trends emerging in each area of study.
- 3. Lay relevant foundation for each course.
- 4. Provide adequate opportunities to students to apply their theoretical / practical knowledge to real life settings
- 5. Deliver course content using the most appropriate teaching learning strategies and technology available
- 6. Upgrade and adopt the program on an ongoing basis
- 7. Foster commitment to a lifelong learning and provide resources accordingly

## **Admissions Requirements for All of the Training Programs**

"A student shall enroll solely by means of executing and enrollment agreement. The Enrollment agreement shall be signed by the student and by an authorized employee of the institution." § 94902

The programs offered by the **INTECH College** are for men and women who poses a strong motivation to learn and a desire to become skilled in the fields of Computer Technology, Digital Imaging Photography and/or Auto Mechanics / and Engine Performance.

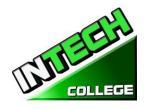

- 1. You must be 18 years of age or older.
- 2. Applicants must possess a high school diploma, a GED, and/or passing of ATB exam (ASSET) approved by US Department of Education.
  - Writing Skills / Number of Items 36/ Passing Score 20 80%
  - Reading Skills/ Number of Items 24 / Passing Score 20 80%
  - Numerical Skills / Number of Items 32 / Passing Score 20 80%

Applicants whose English is not their native language and do not have a high school diploma and or GED have two Options:

- 1) Take the Combined English Language Skills Assessment (CELSA) ability to Benefit Test Applicants whose English is not their native language must attain a qualifying score of 97 to get enrolled in any of our programs. If the student does not attain a qualifying score, the student may take the No. 2 CELSA test. If the student does not attain a qualifying score on the second test, the student may re-test after 15 days and must attain a qualifying score of 97. Or
  - 2) Take the Spanish LPAT-R Reading test where the minimum score is 17 and LPAT-M Math where the minimum score is 14 to be able to enroll in our programs.

**English-speaking students** who wish to study a program in Spanish should have a basic Spanish level 3. **Spanish-speaking students** who wish to study a program in English should have a basic English level 3.

The test is administered by an independent third-party administrator and the cost of the test is paid by the student and/or third party. Testing is arranged by appointment and is handled as a separated appointment from the initial enrollment interview. Students are notified of their test scores via telephone.

3. Students must receive a passing score to get enrolled in any of our training programs.

#### **Procedure for Enrollment**

- 1. The School's vocational programs and services are explained. The prospective student's vocational goals and educational needs are discussed.
- 2. A tour of the facility and classrooms is provided. Teaching methods are explained, and the equipment briefly demonstrated.
- 3. The prospective student is provided with a School Catalog
- 4. Each prospective student will receive a copy of the School Performance Fact Sheet (SPFS) for the program(s) of instruction they are interested in taking. As part of the enrollment process the student must sign on the enrollment agreement that they have received a copy of the (SPFS) prior to signing the enrollment agreement. INTECH College annually reports to the Bureau for Private Postsecondary Education, as part of the annual report, and publish in our (SPFS), the completion rate for each program. The completion rate shall be calculated by dividing the number of graduates by the number of students available for graduation. §94929

**INTECH College** annually reports to the Bureau for Private Postsecondary Education, as part of the annual report, and shall publish in our (SPFS), all of the following:

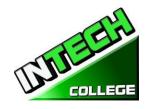

- (a) The job placement rate, calculated by dividing the number of graduates employed in the field by the number of graduates available for employment for each program that is either
- (1) Designed, or advertised, to lead to a particular career, or
- (2) Advertised or promoted with any claim regarding job placement
- (b) the license examination passage rates for the immediately preceding two years for programs leading to employment for which passage of a state licensing examination is required, calculated by dividing the number of graduates who pass the examination by the number of graduates who take the licensing examination the first time that the examination is available after completion of the educational program.

The institution shall use state agency licensing data to calculate license examination passage rates. If those data are unavailable, the institution shall calculate the license examination passage rate in a manner consistent with regulations adopted by the bureau (c) Salary and wage information, consisting of the total number of graduates employed in the field and the annual wages or salaries of those graduates stated in increments of five thousand dollars (\$5,000) \$94929.5

- 5. Prospective students are encouraged to visit the classes for 1 to 2 days before signing the contract agreement.
- 6. The Admissions Representative will go through the catalog with the prospective student, and will explain the Cancellation policy, refund policy, withdrawal policy, STRF protection, attendance policy including tardiness, probation and dismissal policies and grading systems.
- 7. The Student Enrollment Package/Policies Receipt must be signed by the prospective student.
- 8. The prospective student then reviews and signs the Enrollment Agreement.
- 9. If the applicant has been recruited in another language, or interviewed in another language, the student receives a copy of the enrollment agreement and catalog in that other language.
- 10. The School Representative approves the Enrollment Agreement and a copy of all signed documents is provided to the prospective student.
- 11. The student, as well as the vocational counselor or case manager, are informed of class schedules, refund and cancellation policies, start and completion dates, and requirements needed in order to obtain the Certificate of Completion.
- 12. Third party students, their respective insurance companies will be notified and a confirmation of payment will be done prior the client starts the training program.

## **Experiential Credit**

- 1. This institution does not award credits for previous and comparable examinations.
- 2. **INTECH College** has not entered into an articulation or transfer agreement with any other institution. Therefore, this institution does not accept and credit transfer units.
- 3. This institution does not award credit for experimental learning

#### **Financial Aid**

**INTECH College** is not eligible to offer federal financial aid. So students here do not have federal student

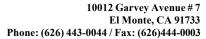

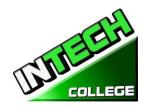

loans. The school does not provide, engages nor encourages student loans for any of our training programs. The law states that if a student obtains a loan to pay for an educational program, the student will have the responsibility to repay the full amount of the loan, plus accrued interest.

A student enrolled in an unaccredited institution is not eligible for federal financial aid (CEC 94909(a)(16) and CEC 94897 (p))

**INTECH College** does not offer federal financial assistance. However, this school entered into an agreement with The City of Hawthorne on behalf of the South Bay Workforce Investment Board, Inc. (SBWIB) has entered into an Agreement with the SBWIB, Inc., to be the Designated Administrator of the South Bay Workforce Investment Area (SBWIA).

**INTECH College** is in the Eligible Training Provider List offering the programs of Computer Set-Up Maintenance Operator and Light Duty Auto- Mechanic educational training programs only.

The South Bay Workforce Investment Area (SBWIA) refer the prospective students to the school. The applicant must follow the same enrollment requirements as a regular applicant.

"If a student obtains a loan to pay for an educational program, the student will have the responsibility to repay the full amount of the loan plus interest, less the amount of any refund, and that, if a student receives federal student financial aid funds, the student is entitled to a refund of the money not paid from federal financial aid funds. "§94909 (a)(11)

If the student has received Federal student financial aid funds, the student is entitled to a refund of moneys not paid from Federal Student Financial aid programs funds. §94911€(2)

**INTECH College** may accept payment in full. Students must pay all applicable fees, as per the current published fee schedule prior to the issuance of an enrollment contract or make other arrangements acceptable to the school. At the student's option payments can be made with Cash, Checks, Money Orders, or credit card. Local bank imprinted checks for the amount due only. No two-party checks, post-dated, or altered checks are not accepted. A \$25 service charge is assessed on any item returned by the bank.

"Institutions that offer short-term programs designed to be completed in one term or four months, whichever is less, may require payment of all tuition and fees on the first day of instruction. §94899.5(a)

"For those programs designed to be four months or longer, an institution shall not require more than one term or four months of advance payment of tuition at a time. When 50 percent of the program has been offered, the institution may require full payment." §94899.5(b)

"The limitations in this section shall not apply to any funds received by an institution through federal and state student financial aid grant and loan programs, or through any other federal or state programs." §94899.5€

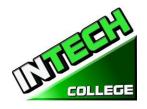

"An institution that provides private institutional loan funding to a student shall ensure that the student is not obligated for indebtedness that exceeds the total charges for the current period of attendance." [Ed. Code §94899.5(d)]

"At the student's option, an institution may accept payment in full for tuition and fees, including any funds received through institutional loans, after the student has been accepted and enrolled and the date of the first-class session is disclosed on the enrollment agreement." §94899.5)

#### **Payment Default**

Student (and Co-buyer, if applicable) understands that payments are to be made to the School or assignee. If this Agreement is assigned, Student (and Co-Buyer, if applicable) will be bound by all of its terms and conditions. Payments 10 days delinquent may have LATE CHARGE of \$25. If account is delinquent for over 30 days, the student will be dropped from the program of study. Students who have elected the Payment Plan may pay off the balance in advance.

#### Student Visas

**INTECH College** does not facilitate student visas, admits or voucher for students from other countries with student visas.

## **Instruction Languages**

The following apply to students for whom English is not their primary language, except if their primary language is Spanish and are enrolled in a Program being taught in Spanish:

For a student whose high school or equivalent coursework was not completed in English, and for whom English was not a primary language, the student must attain a qualifying score of 97 on the CELSA. This requirement does not apply to students who have received their high school diploma or the equivalent at an academic institution which has provided the instruction in the English language. Similarly, this requirement does not apply to students who have completed coursework in English at the college level.

#### Students with Disabilities

Individuals with special needs and/or are handicap may apply for admission. The School and classrooms are well-lit and easily accessible by wheelchair.

## **Non-Discrimination Policy**

No person will be denied admission, or any other rights and privileges at our school due to race, skin color, sex, national origin, handicap or religion. All persons enrolling must be beyond the age of compulsory secondary education.

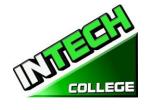

#### **Distance Education Information**

**INTECH College** provides distance education in Computer Application On-Line (English / Spanish) and Computer Set Up Maintenance Operator On-line

Our Distance Education program will be using Moodle and Go to Meeting to deliver our online courses. All projection, assignment and exams will be uploaded through Moodle. If your exam is not automatically graded in the program you will be given a grade for your project / assignment within 48 hours. You may view theses grades in Moodle.

## Computer Requirements

Student must need to have an up-to-date browser.

Below is a list of the minimum Hardware and Software requirements to access Moodle and Meeting Cameron Online course materials.

#### **Operating System:**

Windows 11

#### Hardware:

- Processor (CPU) i5, frequency or above
- A minimum of 8 GB of RAM
- Monitor Resolution 1024 X 768 or higher
- A minimum of 20 GB of available space on the hard disk
- Internet Connection Broadband (high-speed) Internet connection with a speed of 100 Mbps or higher for Download and 10 Mbps or higher for upload.
- Keyboard and a Microsoft Mouse or some other compatible pointing device
- Sound card
- Headphones with Microphone
- Webcam

#### **Software:**

- Windows 11, Microsoft Office 365/ QuickBooks 2022
- Java -- To view and interact with all available blackboard applications.
- Real Player--for audio/video content.
- Quick Time--for audio/video content.
- PowerPoint viewer--PowerPoint Viewer lets you view full-featured presentations created in PowerPoint 97 and later versions.

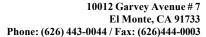

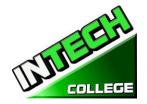

- Adobe Shockwave--for Macromedia content.
- Adobe Acrobat Reader --for PDF files Adobe® Reader® software is the global standard for electronic document sharing. It is the only PDF viewer that can open and interact with all PDF documents. Use Adobe Reader to view, search, digitally sign, verify, print, and collaborate on Adobe PDF files.
- Adobe Flash Player--Flash Player allows you to enjoy content with video, graphics and animation.

Some of the documents in this course will be available to you in PDF form. If you do not have Adobe Acrobat Reader software on your computer, you can download it by going to http://get.adobe.com/reader/

.

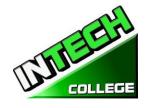

#### SCHEDULE OF OPERATIONS

Students may start attending school on each Monday (except holidays).

**Office Hours:** Monday through Friday 8:00 a.m. to 3:00 p.m.

6:00 -9:00 p.m.

**Instruction Hours:** Monday through Friday

8:00 a.m. to 3:00 p.m.

6:00 p.m. to 9:00 p.m.

Saturdays 8:00 a.m. to 3:00 p.m.

**Holidays Calendar: INTECH College** is closed on the following holidays:

|                          | HOLIDAY          |                                                    |  |
|--------------------------|------------------|----------------------------------------------------|--|
|                          | CALENDAR         |                                                    |  |
| New Year's Day           | Independence Day |                                                    |  |
| Martin Luther King's Day | Labor Day        |                                                    |  |
| Presidents' Day          | Veterans' Day    |                                                    |  |
| Good Friday              | Thanksgiving Day | (Thursday and Friday)                              |  |
|                          | Winter Brake     | (Dec.23 <sup>rd</sup> to January 6 <sup>nd</sup> ) |  |
| Memorial Day             |                  |                                                    |  |

#### **Start and End Dates**

**INTECH College** has open enrollment weekly basis. Most of our training programs begin every Module, unless the class falls on a holiday. However, students must check with the school for the starting date of any of our training programs.

## Cancellation, Withdrawal, and Refund Policies

The student has the right to cancel his/her Enrollment Agreement at any time. <u>The Notice of Cancellation shall be in writing and the notice must be sent via mail or delivered to the school</u>. Please refer to <u>page 26</u> of this catalog for a copy of the Cancellation Notice Form with the procedures required to cancel the Enrollment Agreement or withdraw from the institution and be able to obtain a refund consistent with the requirements of Article 13, Section 94920 (a), (b), (c), (d), and (e). Refer to <u>page 27</u> for refund policies and to <u>page 28</u> for a Refund Table. The withdrawal from the school may be effectuated by the student's written notice or by the student's conduct, including, but not necessarily limited to, a student's lack of attendance.

#### Distance Education Refunds and Withdrawals

All our Distance Education programs are in real time, therefore our refund policy will apply as that of campus students.

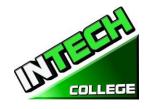

#### **ACADEMIC POLICIES**

## Grading and Progress Systems for all of the Training Programs

Grades and grade-averages are based on a combination of attendance, assignments and projects completed, and evaluations. An assessment/test is given to the student after the completion of each module. The Student must get a grade of 71-80 (C) or better to pass the module. These ratings are assigned and the student is informed of them on a regular basis. Incomplete grades must be cleared within two weeks following notification. If this is not done, the incomplete grade will be recorded as unsatisfactory. Graduating students receive a Certificate of Completion when all the required clock hours have been completed with an average grade of "C" or better. No final exam, however all assignments/projects/hours must be satisfactorily complete.

## **Grading your progress**

Self-assessment activities can be found in each module that will reinforce the information covered. These activities offer the student a point of reference for his or her own retention of the material. Some activities may be assigned for homework or submitted for extra credit.

#### . Grades will be calculated as such:

| GRADE | PERCENT      | GRADE POINTS |
|-------|--------------|--------------|
| A     | 91 - 100     | 4.0          |
| В     | 81 – 90      | 3.0          |
| С     | 71-80        | 2.0          |
| D     | 61-70        | 1.0          |
| F     | 69-and below | 0.0          |
| I     | Incomplete   | 0.0          |
|       |              |              |

## **Class Size and Personal Property**

Class size varies with each course. There is a maximum student ratio of ten per instructor. The average class size of our computer lab is approximately ten. The ratio of student/teacher in our auto mechanic course is also up to ten students per instructor. Each student is assigned her/his own workstation and/or desk. Our school is not responsible for loss or damage to any personal property.

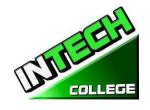

#### STATEMENT OF SATISFACTORY ACADEMIC PROGRESS

#### **General Statement**

The Higher Education Act mandates that the institutions of higher learning establish minimum standards of "satisfactory academic progress" for students receiving financial aid. The College applies these standards to all students, regardless of the sources of payment of tuition. Satisfactory academic progress is defined as meeting acceptable standards as defined by pre-determined objectives of the Institute. These objectives are directly correlated with the performance standards set by the Institute. Students are graded as they complete projects specified in the curriculum. Grades are determined as a compilation of tests scores (written and practical)

1. To maintain satisfactory academic progress, a student attending on a full-time basis has a maximum time frame in which to earn a Certificate of Completion, as follows:

| Course Title                                     | Length   | Maximum Time<br>Course Allowable |
|--------------------------------------------------|----------|----------------------------------|
| COMPUTER PROGRAM:                                |          |                                  |
| Computer Set Up/                                 | 4 months | 6.5 months                       |
| Maintenance and Operation                        |          |                                  |
| <ul> <li>Computer Set Up and</li> </ul>          | 4 months | 6.5 months                       |
| Maintenance Operator Online                      |          |                                  |
|                                                  |          |                                  |
| <ul> <li>Computer Software Specialist</li> </ul> | 3 months | 5.5 months                       |
| Computer Applications                            | 4 months | 4 months                         |
| PHOTOGRAPHY PROGRAM:                             |          |                                  |
| <ul> <li>Diversified Photography</li> </ul>      | 4 months | 6.5 months                       |
|                                                  |          |                                  |
| <b>AUTO MECHANIC PROGRAMS:</b>                   |          |                                  |
| <ul> <li>Light Duty Auto-Mechanic</li> </ul>     | 5 months | 7.5 months                       |
| Engine Performance                               | 6 months | 8.5 months                       |

These time frames can be adjusted in the event the student changes from one curriculum to another on a prorated basis, and to accommodate special medical or other personal needs at the discretion of the Administration.

Student/instructor ratios will be maintained at the lowest level commensurate with the depth and intensity of the training presented. Each applicant to this program will be administered assessment and proficiency exams for the evaluation of performance standards. All students will be evaluated upon

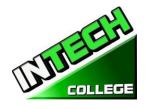

completion of module of study, or monthly (depending on the specific curriculum), in order to

determine whether the student has made adequate progress towards the standards required by employers for entry-level positions, or according with the School's exit requirements, and the completion of the entire curriculum within the maximum time frame allotted for the course.

#### **Incomplete Subjects and Remedial Studies**

To maintain satisfactory academic progress, students who incur an absence are required to make-up time equivalent to missed instructional clock hours at no more than 15%. Lost time while a student is on a leave of absence will not be counted as an absence. A student will be given an opportunity, at the discretion of the School Director and subject to the availability of space, to repeat or make up lost time. The work done during made up time shall be given full credit.

#### WITHDRAWAL AND REINSTATEMENT

A student who does not maintain satisfactory academic progress during the first 25% of the stated course period will be placed on academic probation for the next 25% of the course. If, at the end of the probationary period, the student does not correct these deficiencies, she/he will be subject to dismissal at the discretion of the School Director. No student will be permitted to graduate until all the course work is completed. In that event, the student will be required to expend her/his course of study, at their own expense, until all work is made up and all other graduation criteria are met. If not, the student may be subject to dismissal at the discretion of the School Director.

## **Academic Review and Appeal Process**

A student placed on academic probation may review this decision and appeal it through the Admissions Department. A request for any change in the student file must be made in writing, and the reasons stated in full. All requests are reviewed by the director in consultation with the student's instructor, and a determination made. The student may meet with any school official in order to review the determination. In the event the student further disputes the record, a third party who has no interest in the school and who is knowledgeable in the respected field of training will be asked to review the student's record and make a written recommendation to the Director for a final action.

#### ATTENDANCE POLICY

Students are expected to attend scheduled classes, as they would be present for work. The school Director will counsel students failing to maintain a minimum of 85% attendance. All absences, punctuality and attendance are recorded and the student will be required to make up the instructional time originally establish by the institution.

**Absence**- Absences will be considered as excuses under the following circumstances: death or birth in the immediate family. Students under the "Workers' Compensation System" have appointments from the attorney, doctor(s), vocational counselor, and other valid reasons, substantiated in writing and related with

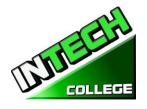

the WC Rehabilitation case. If the students don't provide to the office with a note and a copy of the appointment, this specific absence will be taken as "un-excused absence".

**Tardiness**- Tardiness is a disruption of a learning environment and is discouraged. Being "on time" is not only important for academy; it is a fact of life in the industry. Tardiness (10 minutes +) without a legitimate reason on two occasions will be considered as one unexcused absence.

**Probation and Suspension for Unsatisfactory Attendance** - Students who incur in five unexcused absences within a month will be placed on probation. If attendance is not improved and maintained within 85% of the time, students may be suspended.

Missing Class - Will be considered as an absence.

**Make-Up Work** - All absences will result in the need to make-up the time lost from class and the missing assignments. Make-up hours will not be considered as regular classroom time.

**Leave of Absence-** Leave of absence (LOA) may be granted under special circumstances. Students may receive one leave of absence during the course of their training.

- 1. General LOA for emergency or personal purposes, up to 60 days,
- 2. Medical LOA for medical situations.
- 3. Only Executive Director is authorized to grant a Leave of Absence.
- 4. All medical Leaves of Absence whether requested in advance or based on an emergency situation must be documented by a doctor's statement.
- 5. Periods longer than 60 days for non-medical reasons will not be granted.
- 6. Leave of Absence for medical reasons may be granted for periods not to exceed 6 months, pending a note from the student's treating physician.
- 7. All requests must be made in advance of the leave.
- 8. In the event of an emergency, the student is required to make all efforts to contact the school.
- 9. A student who has not returned to school after the leave of absence period has expired, and has not notified the school of the need for additional time, will be automatically dismissed.
- 10. Failure to return to school as scheduled without prior written notification to an approval from the Executive Director will result in immediate dismissal.
- 11. The Executive Director may grant leaves of absence and/or waive interim satisfactory standards for circumstances of poor health, family crisis, or other significant occurrences outside the control of the student. It must be demonstrated by the student that the circumstances had or will have an adverse impact on the student's satisfactory progress in the academic program.
- 12. No waivers will be provided for graduation requirements.
- 13. Time for an approved leave of absence will not be included in the calculation of a student's maximum time frame.

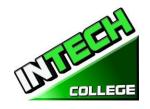

#### STUDENT CONDUCT POLICY

Students are expected to act in a professional and courteous manner towards other students, as well as school staff and instructors. INTECH College reserves the right to dismiss students for intoxication or possession or use of nonprescription drugs while on school premises or for behavior which creates a safety hazard or which otherwise disrupts the school activities.

#### PROBATION AND DISMISSAL POLICIES

In the event the student is placed on probation, suspended or dismissed due to academic or other violations of school rules or policies, the student will receive the reasons for the action, in writing, from the School Director. Probation periods shall not exceed 60 calendar days. If the student has not corrected the problem within the probation period, the student shall then be subject to termination at the discretion of the School Director. If you fail to attain a passing grade for any course/module, you will be placed on probation for the next module. Your failure to achieve a passing grade at the end of the probationary evaluation period may result in your being administratively withdrawn.

#### **STUDENTS RIGHTS**

## STUDENT GRIEVANCE POLICY

Any unresolved complaints about any concerns the student must communicate their concerns to the instructors and the Executive Director using the grievance resolution form. The following procedure must be followed to handle any and all complaints:

First, the concern must be addressed in writing to the instructor for resolution.

- 1. If the instructor cannot solve the issue, then a copy of the written request should be submitted to the School Director for resolution.
- 2. The School Director will call a grievance session and include all of the concerned parties. All the parties will be allowed to present testimony or evidence concerning the incident. The Director will issue a statement to all parties within 24 hours of the meeting conclusion. If the decision is unacceptable to the student, the student must send written letter to the school Director explaining why the student believe the decision is unacceptable.
- 3. Finally, if the student disputes a decision made by the School Director, the student may call or write to:

#### **Bureau for Private Postsecondary Education**

Mailing Address: P.O. Box Physical Address: 1747 North Market, Suite 225

980818 Sacramento, CA 95834 W. Sacramento, CA 95798-0818 Web Address: www.bppe.ca.gov Fax Number: (916) 263-1897 1 (888) 370-7589 **Tel. Number:** (916) 574-8900

E-mail: bppe@dca.ca.gov

Toll Free:

The College's designated Student Complaint Investigator is Mrs. Jacqueline V. Aguilar

Complaint Investigator is regularly accessible during normal business hours.

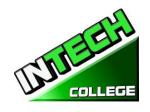

#### RIGHT OF PRIVACY

The Federal Right of Privacy Act of 1974 (P.L. 93-380, section 438) commonly known as the Buckley Amendment confidentiality of student records is protected. Student records are confidential and are kept by the Registrar office for five years. *Transcripts are kept permanently* in accordance with Bureau for Private Postsecondary Education § 94900, 94900.5.

#### STUDENT RECORDS

No one, except appropriate school faculty and staff or, an authorized representative or an Accrediting Commission or the Bureau for Private Postsecondary Education, or an authorized representative of a sponsoring agency (i.e. WIA, Student's Insurance Company) may review any educational records without the approval of the student. Students may request a review of their records by writing to the Director of the School. All such reviews will be scheduled during regular school hours under appropriate supervision. No transcripts will be issued until all tuition and other fees due are paid.

## **GRADUATION REQUIREMENTS**

Upon completion of all the classroom and laboratory education with a grade point average of at least 2.0 or better, the student will be issued a certificate attesting to her/his successful completion. Students who have not achieved minimum 2.0 grade average may obtain a Certificate of Attendance.

#### **COURSE LENGTH**

Instruction is measured in completion of course module. The required projects for each course must be completed unless credit has been granted for prior training or experience. The duration of each course varies and depends on the requirements of the industry.

#### **CHANGE OF PROGRAM**

Program changes must be initiated with the Director. A student must attend all classes in which he/she has originally enrolled until the curriculum change is authorized.

#### **DRUG ABUSE POLICY**

**INTECH COLLEGE** does not tolerate any use of non-prescription and controlled substances, and fully supports the Drug-Free Schools and Communities Act of the United States Congress. The School reserves the right to dismiss immediately, any student who uses non-prescribed drugs while on school premises, or when a student comes to school while under the influence of illegal substance and/or alcohol.

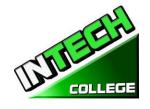

#### **STUDENT SERVICES**

## **Advising**

Each student will have a review of his/her progress every month. Any student experiencing problems that affect his/her progress will be counseled by an instructor or the School Administrator to assist him/her to overcome the difficulty.

## Tutoring

Tutoring may be arranged with the individual instructor. Tutoring Servicers are free-of-charge.

### **Housing**

**INTECH College** does not provide any form of student housing assistance. The College does not have any dormitory facilities or housing for students under its control. Although there is student housing in the immediate area or near campus, and the cost may range from \$450 per room to \$1,350 for a one to two-bedroom apartment. The School does not make any type of recommendations regarding housing and/or costs. This institution is "non-residential" and does not have any responsibility to find or assist students in finding housing.

#### **Transportation**

Public bus transportation is available with stops located near the School campus. There are student bus passes available for purchase from the Southern California Rapid Transit District.

#### Job Placement Assistance

**INTECH College** provides one year of job placement assistance to its graduating students at no additional cost, and without any guarantee of employment, or any amount of compensation that can be obtained. The following is a list of our job placement services: resume and cover letter preparation, skills on how to complete an employment application properly, interviewing techniques through mock-interviews, using technology and internet services to seek possible job opportunities and current job leads, and net-working within the respected industry, while reaching out to other community non-profit organizations and government-base agencies to assist in obtaining employment.

- **Resume and Cover Letter:** Educate students on the different types of resumes and cover letters, and assist them in preparing their own job-seeking marketing tools.
- Employment Application: Teach students the proper form to complete any employment application.
- **Interviewing Techniques:** Prepare students to interview properly, to identify their transferable skills, and to market all their knowledge, abilities, and experience.
- **Technology and Internet Services:** Instruct students on how to use the internet services to seek and obtain employment.
- **Job Leads:** Train Students to seek current job leads in their respective field.
- **Job Placement Net-working:** Direct and guide students to reach out and use community non-profit organizations and government agencies for job placement purposes.

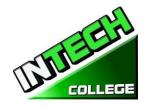

#### SCHOOL PERFORMANCE FACT SHEET

Each prospective student will receive a copy of the SCHOOL PERFORMANCE FACT SHEET for the program(s) of instruction they are interested in taking. As part of the enrollment process the student must sign on the ENROLLMENT AGREEMENT that they have received a copy of the SCHOOL PERFORMANCE FACT SHEET prior to signing the ENROLLMENT AGREEMENT.

**INTECH College** annually reports to the Bureau for Private Postsecondary Education, as part of the annual report, and publish in our SCHOOL PERFORMANCE FACT SHEET, the completion rate for each program. The completion rate shall be calculated by dividing the number of graduates by the number of students available for graduation. §94929.

**INTECH College** annually reports to the Bureau for Private Postsecondary Education, as part of the annual report, and shall publish in our SCHOOL PERFORMANCE FACT SHEET, all of the following:

(a) The job placement rate, calculated by dividing the number of graduates employed in the field by the number of graduates available for employment for each program that is either (1) signed, or advertised, to lead to a career, or (2) advertised or promoted with any claim regarding job placement (b) The license examination passage rates for the immediately preceding two years for programs leading to employment for which passage of a state licensing examination is required, calculated by dividing the number of graduates who pass the examination by the number of graduates who take the licensing examination the first time that the examination is available after completion of the educational program. The institution shall use state agency licensing data to calculate license examination passage rates. If those data are unavailable, the institution shall calculate the license examination passage rate in a manner consistent with regulations adopted by the bureau © Salary and wage information, consisting of the total number of graduates employed in the field and the annual wages or salaries of those graduates stated in increments of five thousand dollars (\$5,000) §94929.5

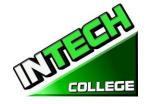

#### **CANCELLATION NOTICE**

| (Date)                              |   |
|-------------------------------------|---|
| (Enter date of first class received | ) |

"You may cancel this Contract from School, without any penalty or obligation by the date stated below."

"If you cancel, any payment you have made and any negotiable instrument signed by you shall be returned to you within 45 days following the School's receipt of your Cancellation Notice."

"But, if the School gave you any equipment, you must return the equipment within 45 days of the date you signed a Cancellation Notice. If you do not return the equipment with this 45-day period, the School may keep an amount out of what you paid that equals the cost of the equipment. The total amount charged for each item shall be separately stated. The amount charged for each equipment item shall not exceed the equipment's fair market value. The Institution is required to refund any amount over that as provided above, and you may keep the equipment."

"To cancel the Contract for School, mail or deliver a signed and dated copy of this Cancellation Notice, or any other written notice to

#### INTECH COLLEGE

10012 Garvey Avenue, #7, El Monte, CA 91733

#### "NOT LATER THAN"

| (Enter midnight of the date that is the SEVENTH busin        | ness day followi  | ng the  | e day of the  | first |
|--------------------------------------------------------------|-------------------|---------|---------------|-------|
| class or the day the first lesson was received; or, if the p | rogram is fifty o | r fewe  | r days, midr  | night |
| of the date that is one day for every 10 days of schedule    | ed program leng   | th, rou | inded up for  | any   |
| fractional increment thereof; or, if the lesson was sent by  | mail, the eighth  | busine  | ss day follov | wing  |
| the day of mailing, whichever is applicable)                 | _                 |         |               |       |
| "I (your name)                                               | cancel            | the     | Contract      | for   |
| School."                                                     | _(date)           |         |               |       |
| Student's Signature)                                         |                   |         |               |       |
| <i>C</i> / ———————————————————————————————————               |                   |         |               |       |

"REMEMBER, YOU MUST CANCEL IN WRITING. "You do not have the right to cancel by phone, by sending an e-mail or by not attending classes.

"If you have any complaints, questions, or problems which you cannot resolve with the School, write or call:

#### **Bureau for Private Postsecondary Education**

Physical Address: 1747North Market, Suite 225 Mailing Address: P.O. Box

980818 Sacramento, CA 95834 W. Sacramento, CA 95798-0818

 Web Address:
 www.bppe.ca.gov
 Fax Number: (916) 263-1897

 Toll Free:
 1 (888) 370-7589
 Tel. Number: (916) 574-8900

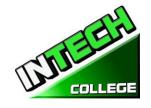

# **REFUND POLICY Tuition and Other Fees**

If the student is rejected from training by the administration of **INTECH College**, the student will receive a 100% refund of all monies paid. Students who are accepted into their chosen course, have a right to withdraw from a program of instruction at any time. You may cancel your training without any penalty or obligation at any time.

#### **Calculation of Prorated Refund:**

The refund shall be calculated as follows:

- 1. Deducting the registration fee of \$150.00 from the total cost of training.
- 2. Dividing the tuition by the number of hours in the program.
- 3. The quotient is the hourly charge for the program.
- 4. The amount owed by the student for the purposes of calculating a refund is derived by Multiplying+ the total hours attended by the hourly charge for instruction.
- 5. The refund will be any amount in excess that was paid by the student's third-party.

The following example, is a refund calculation for a student attending a total of 300 hours of training:

| <ul> <li>Amount Paid (Total):</li> <li>Less Equipment Costs: (if equipment was returned)</li> <li>Less Non-Refundable Registration Fee:</li> <li>Total Amount Paid for Instruction (Tuition):</li> </ul>         |                   | \$<br>\$ | 000.00<br>0.00<br>150.00<br>850.00 |
|----------------------------------------------------------------------------------------------------|-------------------|----------|------------------------------------|
| <ul> <li>Total Hours of Instruction Paid For:</li> <li>Hours of Instruction Completed:</li> <li>Hours of Instruction Paid For But Not Received:</li> <li>Tuition divided by Total Hours=Cost Per Hour</li> </ul> | 640<br>300<br>340 | \$       | 9.375                              |
| <ul> <li>Total Cost of Instruction Paid For</li> <li>Less Tuition for Hours Received and Paid For (300 x \$9.375)</li> <li>Total Refund:</li> </ul>                                                              | ıd:               |          | 850.00<br>812.50<br><b>037.50</b>  |

#### **Tuition Refunds and Credit:**

The Institution shall pay or credit refunds due within 45 days following the date upon which the student withdrawal has been determined.

#### **Materials and Tools:**

The student must return the equipment in good condition, allowing for reasonable wear and tear, within 45 days following the date of the student's withdrawal. The Institute will refund the charge for the equipment paid by the student. If the student fails to return the equipment in good condition, allowing for reasonable wear and tear, within 45 days following the date of the student's withdrawal, the Institute will offset against the refund calculated.

**TUITION REFUNDS TO THIRD-PARTY STUDENTS:** Tuition refunds for students whose training is paid by a third-party (i.e. workers compensation insurance carrier, The South Bay Work Source Investment Board

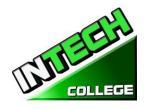

(SBWIB) workforce Centers, etc.), refunds shall be made to that third party first. Any excess refunds, if any, will be made to the student. Their respective Vocational Counselor will receive a **Notice of Refund** stating the amount of the refund and to whom the refund was made with a copy of the check.

#### REFUND TABLE

#### TUITION REFUND AFTER CLASSES BEGIN:

School shall refund 100% of the amount paid by institutional charges, less a registration fee not to exceed \$250.00, if notice of cancelation is made thru attendance of the first-class session or the **seventh(7<sup>th</sup>) day after enrollment**, whichever is later.

A student must withdraw or cancel by or before the date that the student completes <u>60 percent</u> of the attendance period, in order to receive the pro-rate refund according the Refund Table.

A student will **not be eligible for a refund**, if the student withdraws or cancels after the <u>60.1 percent</u> of the attendance period. For the purpose of determining the amount you owe for the time you attended, you shall be deemed to have withdrawn from the program when any of the following occurs:

- 1 <u>Cancellation must be done in writing</u>, and the Student shall be refunded all monies paid within 45 days after receipt of the notice.
- If a Student is rejected for training or if a course is canceled, the Student will receive a refund of all monies paid within 45 days.
- 3 For computation purposes, the date of withdrawal or termination is the actual last date of attendance by the student.
- The refund policy for students who have completed 60 percent or less of the period of attendance will be a pro-rata refund according to the refund table.
- 5 You have failed to attend classes for a three-week period with proper authorization.
- The date of your withdrawal shall be deemed the last date of recorded attendance. For the purpose of determining when the refund must be paid. The student shall be deemed to have withdrawn at the end of the three-week period.
- 7 If you obtain a loan to pay for your educational program, you will have the responsibility to repay the full amount of the loan plus interest, less the amount of any refund.(CEC 94911(f))
- 8 If the student defaults on a federal or state loan, both the following may occur::
  - a) The federal or state government or a loan guarantee agency may take action against the student, including applying any income tax refund to which the person is entitled to reduce the balance owed on the loan.
  - b) You may not be eligible for any other federal student financial aid at another institution or other government assistance until the loan is repaid.. (CEC 94911(g)(1)(2))
- 9 If the student received federal student financial aid funds, the student is entitled to a refund of moneys no paid from federal student financial aid program funds.

## **EXAMPLE OF REFUND TABLE Period of Attendance on a Percentage Basis**

| PROCEEDING 100/ 250/ 500/    |            |           |          |            |  |  |
|------------------------------|------------|-----------|----------|------------|--|--|
| PROGRAMS                     | 10%        | 25%       | 50%      | 60%        |  |  |
| Computer Set-up/ Maintenance | 48 Hrs.    | 120 Hrs.  | 240 Hrs. | 288 Hrs.   |  |  |
| and Operation                | \$5,400    | \$4,500   | \$3,000  | \$2,400    |  |  |
| 480 Hours \$6,000            | 42,111     | 4 1,5 0 0 | 40,000   | 4-,        |  |  |
| Computer Set-up and          | 48 Hrs.    | 120 Hrs.  | 240 Hrs. | 288 Hrs.   |  |  |
| Maintenance Operator Online  | \$5,400    | \$4,500   | \$3,000  | \$2,400    |  |  |
| 480 Hours \$6,000            | ·          | ·         | ·        | ·          |  |  |
| Computer Office Specialist   | 39 Hrs.    | 98 Hrs.   | 195 Hrs. | 234 Hrs.   |  |  |
| 390 Hours \$5,000            | \$4,500    | \$3,750   | \$2,500  | \$2,000    |  |  |
| Diversified Photography      | 43 Hrs.    | 108 Hrs.  | 216 Hrs. | 259 Hrs.   |  |  |
| 432 Hours \$ 6,000           | \$5,400    | \$4,500   | \$3,000  | \$2,400    |  |  |
| Light Duty Auto-Mechanic     | 64 Hrs.    | 160 Hrs.  | 320 Hrs. | 384 Hrs.   |  |  |
| 640 Hours \$6,000            | \$5,400    | \$4,500   | \$3,000  | \$2,400    |  |  |
| Engine Performance           | 16.20 Hrs. | 40.5 Hrs. | 81 Hrs.  | 97.20 Hrs. |  |  |
| 162 Hours \$1,440            | \$1,296    | \$1,080   | \$720    | \$576      |  |  |

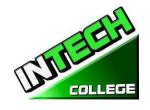

## STUDENT TUITION RECOVERY FUND (STRF)

§76215

"The State of California established the Student Tuition Recovery Fund (STRF) to relieve or mitigate economic loss suffered by a student in an educational program at a qualifying institution, who is or was a California resident while enrolled, or was enrolled in a residency program, if the student enrolled in the institution, prepaid tuition, and suffered an economic loss. Unless relieved of the obligation to do so, you must pay the state-imposed assessment for the STRF, or it must be paid on your behalf, if you are a student in an educational program, who is a California resident, or are enrolled in a residency program, and prepay all or part of your tuition.

You are not eligible for protection from the STRF and you are not required to pay the STRF assessment, if you are not a California resident, or are not enrolled in a residency program."

(b) In addition to the statement required under subdivision (a) of this section, a qualifying institution shall include the following statement in its school catalog:

"It is important that you keep copies of your enrollment agreement, financial aid documents, receipts, or any other information that documents the amount paid to the school. Questions regarding the STRF may be directed to the Bureau for Private Postsecondary Education Bureau for Private Postsecondary Education

Physical Address: 1747North Market, Suite 225 Mailing Address: P.O. Box

980818 Sacramento, CA 95834 W. Sacramento, CA 95798-0818

 Web Address:
 www.bppe.ca.gov
 Fax Number: (916) 263-1897

 Toll Free:
 1 (888) 370-7589
 Tel. Number: (916) 574-8900

To be eligible for STRF, you must be a California resident or are enrolled in a residency program, prepaid tuition, paid or deemed to have paid the STRF assessment, and suffered an economic loss as a result of any of the following:

- 1. The institution, a location of the institution, or an educational program offered by the institution was closed or discontinued, and you did not choose to participate in a teach-out plan approved by the Bureau or did not complete a chosen teach-out plan approved by the Bureau.
- 2. You were enrolled at an institution or a location of the institution within the 120 day period before the closure of the institution or location of the institution, or were enrolled in an educational program within the 120 day period before the program was discontinued.
- 3. You were enrolled at an institution or a location of the institution more than 120 days before the closure of the institution or location of the institution, in an educational program offered by the institution as to which the Bureau determined there was a significant decline in the quality or value of the program more than 120 days before closure.
- 4. The institution has been ordered to pay a refund by the Bureau but has failed to do so.
- 5. The institution has failed to pay or reimburse loan proceeds under a federal student loan program as required by law, or has failed to pay or reimburse proceeds received by the institution in excess of tuition and other costs.
- 6. You have been awarded restitution, a refund, or other monetary award by an arbitrator or court, based on a violation of this chapter by an institution or representative of an institution, but have been unable to collect the award from the institution.

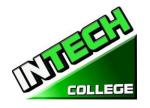

7. You sought legal counsel that resulted in the cancellation of one or more of your student loans and have an invoice for services rendered and evidence of the cancellation of the student loan or loans.

To qualify for STRF reimbursement, the application must be received within four (4) years from the date of the action or event that made the student eligible for recovery from STRF.

A student whose loan is revived by a loan holder or debt collector after a period of non-collection may, at any time, file a written application for recovery from STRF for the debt that would have otherwise been eligible for recovery. If it has been more than four (4) years since the action or event that made the student eligible, the student must have filed a written application for recovery within the original four (4) year period, unless the period has been extended by another act of law.

However, no claim can be paid to any student without a social security number or a taxpayer identification number."

Note: Authority cited: Sections 94803, 94877 and 94923, Education Code. Reference: Section 94923, 94924 and 94925, Education Code.

#### NOTICE OF STUDENTS RIGHTS

- 1. You may cancel your contract with the school, without any penalty or obligation on the first class session, or the seventh day after enrollment, whichever is later. As described in the Notice of Cancellation form that will be given to you on the first class you go to.
  - Read the Notice of Cancellation Form for an explanation of your cancellation rights and responsibilities. If you have lost your Notice of Cancellation Form, ask the school for a sample copy.
- 2. After the end of the cancellation period, you also have the right to stop school at any time, and you have the right to receive a refund for the part of the course not taken. Your refund rights are described in the contract. If you lost your contract, ask the school for a description of the refund policy.
- 3. If the school closes before you graduate, you may be entitling to a refund. Contact the Bureau for Private Postsecondary Education at the address and telephone number printed below for information.
  - 4. If you have any complaints, questions, or problems which you cannot work out with the school, write or call:

#### **Bureau for Private Postsecondary Education**

Physical Address: 1747 North Market, Suite 225

980818 Sacramento, CA 95834

Web Address: www.bppe.ca.gov Toll Free: 1 (888) 370-7589 Mailing Address: P.O. Box W. Sacramento, CA 95798-0818 Fax Number:(916) 263-1897 Tel. Number:(916) 574-8900

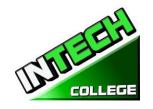

## STUDENT ENROLLMENT PACKAGE FORM

|     | Form Description                                            | Student<br>Initials | Date |
|-----|-------------------------------------------------------------|---------------------|------|
| 1   | Cancellation Notice Form (Page31)                           |                     |      |
| 2   | Refund Policy (page #32,33)                                 |                     |      |
| 3   | Refund Table Form (page #33)                                |                     |      |
| 4   | Student Tuition Recovery Information (STRF) (pages # 34,35) |                     |      |
| 5   | Notice of Students Rights Form (page #35)                   |                     |      |
| 6   | Attendance Policy (page 25,26)                              |                     |      |
| 7   | Probation and Dismissal Policies<br>(Page 27)               |                     |      |
| 8   | Drug Abuse Policy<br>(Page 28)                              |                     |      |
| 9   | Right of Privacy (Page 28)                                  |                     |      |
| 10. | Job Classification Form (Page 8,9)                          |                     |      |

| 10.           | (Page 8,9)     | cution I offin                                                                               |                |              |   |
|---------------|----------------|----------------------------------------------------------------------------------------------|----------------|--------------|---|
| Initials/Date |                | The Student has also been provided with a Scho<br>and Training Programs Job Classifications. | ool Performanc | e Fact Sheet | - |
| Student's     | s Name:        |                                                                                              |                |              |   |
| Student's     | s Signature: _ | Date:                                                                                        |                |              |   |

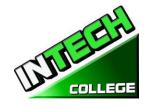

# **COMPUTER COURSES**

### COMPUTER SET-UP / MAINTENANCE OPERATION

(This course is offered in Spanish, see Spanish Catalog for details.)

#### 19 Weeks - 480 Clock Hours

(Equipment Required for Enrollment in the Program)

(Open Enrollment – Bi-weekly)

Credential Level Certificate of Completion

Optional Credential Student may take the CompTia A+ certification after completion of our course.

Our course fulfills the requirements of the exam. This exam is know country wide.

**Program Schedule** 480 Clock Hours to complete

Class Schedule Day Classes: Monday through Friday 8:30 A.M to 3:00 P.M. (19 Weeks)

Evening Classes: Monday through Thursday 6:00 P.M. to 9:00 P.M (36 Weeks) Weekend Class: Saturdays 9:00 A.M to 3:00 P.M (80 Weeks)

# Internship or Externship are not Required

#### COURSE OVERVIEW AND DESCRIPTION

The Computer Set- Up and Maintenance Operator course shows you about computers and how to upgrade them, giving you the skill to open up your own computer, repair business computers or look for a computer repair position. You will gain the knowhow and confidence to build your first computer. You will learn all about PC parts, from the case, motherboard and power system, to the processor, memory, hard drive, video card, sound card, and networking hardware. In each case you will learn how the hardware works, what it does, and what types of hardware are available.

You will learn to upgrade an old pc and then learn how to put together a network that uses both wired and wireless connections. Finally, you will learn how to maintain a PC, from cleaning the components to updating the motherboard BIOS and device drivers to basic hard drive maintenance.

You will be trained to have the skills and ability to gain entry-level employment in computer manufacturers, computer dealerships, service companies, and/or independent employment. An assessment/test is given to you, the student, after the completion of each module. The Student must get a grade of 71-80 (C) or better to pass the module.

#### **COURSE PREREOUISITE(S):**

- 1. Provide a valid high school diploma / transcript, GED, California High School Proficiency Certificate or a third-party evaluation of foreign transcripts or diploma.
- 2. Be at least 18 years old. If younger than 18, the applicant must provide a valid high school diploma or equivalent for admission.
- 3. Interview with a admission representative
- 4. Tour the campus with the admissions representative
- 5. Or Passing of ATB exam approved by US Department of Education

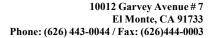

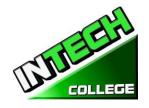

**Textbooks Required Title:** *Computer Service and Repair* Laboratory Title: Windows 11 –by Paul Mc Fedries Manual ISBN: 978-1-119-89351-6 **Authors:** Richard M. Roberts Publisher The Goodheart-Willcox Company ISBN 978-1-61960-801-6 **Edition:** 5<sup>th</sup> Title: Microsoft 365 "Teach Yourself Visually by **Title:** *Computer Service and Repair* Study Paul McFedries Manual ISBN: 978-1-119-89351-6 **Authors:** Richard M. Roberts **Publisher** The Goodheart-Willcox Company ISBN 978-1-61960-800-9 Edition: 5th Title: Computer Service and Repair Authors: Richard M. Roberts **Publisher** The Goodheart-Willcox Company ISBN 978-1-61960-795-8 **Edition:** 5th

| UNITS /<br>MODULES | NAME                                                              | HOURS |
|--------------------|-------------------------------------------------------------------|-------|
| Module 1           | Windows 11, Microsoft Features                                    | 30    |
| Module 2           | Microsoft Word, OneNote                                           | 30    |
| Module 3           | Microsoft Excel                                                   | 30    |
| Module 4           | Microsoft PowerPoint, Outlook                                     | 30    |
| Module 5           | Introduction to a Typical PC - Operating Systems                  | 32    |
| Module 6           | Mother Boards<br>Central Processing Unit (CPU)                    | 32    |
| Module 7           | Power Supplies Memory                                             | 32    |
| Module 8           | Input Devices                                                     | 32    |
| Module 9           | Video and audio Systems  Magnetic and Solid-State Storage Devices | 32    |
| Cont.              | Optical Storage Technology                                        |       |
| Module 10          | Printers                                                          | 32    |
|                    | Laptops and Mobile Devices                                        |       |
| Module 11          | Modems and transceivers Physical and Digital Security             | 34    |
| Module 12          | <b>PC</b> troubleshooting - Introduction to Networking            | 34    |

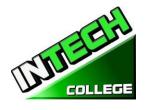

| Module 13 | Network Administration<br>Wide Area Network (WAN)                   |                                 | 34        |
|-----------|---------------------------------------------------------------------|---------------------------------|-----------|
| Module 14 | Small Office / Home Office Netwo<br>Customer Support, Communication | orking<br>a and Professionalism | 34        |
| Module 15 | Employment and Advance Education Final Exam                         | on                              | 30        |
|           |                                                                     | TOTAL                           | 480 HOURS |
| Tuition   | Registration fee ( Non- refundable) Tuition                         | \$ 150.00<br>\$6,000.00         |           |
|           |                                                                     |                                 |           |

\$ 944.99

\$ 127.01 \$7,275.00

#### **COURSE OBJECTIVES**

#### **Computer Fundamentals and Environment of Windows**

Computer Tools and Equipment

Know how to navigate Window

Repairing Kit

**Total Training Cost** 

- Explain how to Set up Windows apps
- Explain how to customize windows
- Explain how to navigate the web
- Demonstrate how to set up an email account
- Demonstrate how to perform Day to Day Task with Apps
- Demonstrate how to start and exit office features.
- Explain how to find a ribbon command
- Demonstrate how to work with the ribbon
- Demonstrate how to create a new file
- Explain how to open save and print a file
- Demonstrate how to use office files online

#### **Microsoft Office 365 Word Basics**

- Demonstrate how to type and edit text
- Demonstrate how to change the font, size and color
- Demonstrate how to insert online video
- Demonstrate how to assign a theme, add borders create columns insert a table, headers and footers

# **Computer Set-Up And Maintenance Operator**

Identify binary and hexadecimal numbers 0 through 15

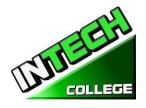

- Identify external computer connections
- Identify the major components of a typical PC
- Explain how the major computer components interact with each other
- Identify common PC service tools.
- Explain the basic model of an operating system
- Explain the Windows boot sequence.
- Give examples of cloud computing resources and services.
- Summarize the guidelines for selecting software and drivers for 32-bit and 64-bit systems.
- Recall motherboard bus systems and their function.
- Identify common motherboard form factors.
- Explain motherboard bus architecture.
- Identify expansion card slot architectures.
- Use Device Manager and System Information to identify system resources.
- Recall the purpose of an instruction set.
- Explain the basic operation of a CPU.
- Recall the technologies used to enhance CPU operation.
- Explain the construction and operation of multi-core processors.
- Use Task Manager to set processor affinity.
- Identify sockets associated with the CPU.
- Evaluate a computer system's performance.
- Identify the signs of a bad power supply.
- Explain the operation of UPS systems and power strips.
- Recall the characteristics common to all monitors.
- Explain the basic operation of a CRT, an LCD, and a gas-plasma monitor.
- Identify computer monitor and home theater center connection types.
- Explain how data compression works.
- Explain analog-to-digital conversion.
- Explain the operation of microphones and speakers.
- Explain how magnetic principles are applied to data storage.
- Explain disk geometry.
- Identify disk partition systems.
- Explain the operating principles of a laser printer.
- Explain the operating principles of an LED printer.

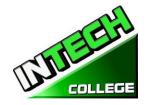

- Explain the operating principles of an inkjet printer.
- Explain the operating principles of a dot matrix printer.
- Explain the operating principles of a color thermal printer.
- Explain the operating principles of a dye-sublimation printer.
- Explain the operating principles of a solid ink color printer.
- Compare and contrast laptops, tablets, and smartphones.
- Identify portable PC parts.
- Identify the ways data can be transferred between a mobile device and a full-size PC.
- Explain the basic operation of a multiplexer and demultiplexer
- Implement appropriate security practices for securing the physical area of a computer system and disposing of and destroying critical data.
- Implement security best practices for securing a workstation.
- Implement common sense practices when troubleshooting a PC.
- Identify the three stages of computer operation.
- Implement appropriate practices when preparing to upgrade or install an operating system.
- Implement preventive computer maintenance.
- Implement the various types of file sharing available in Windows XP and later.
- Identify the most common RAID levels and their characteristics.
- Identify cloud service terminology and characteristics.
- Implement basic knowledge of networking when troubleshooting network problems.
- Design a SOHO network based on the media, the number of PCs, and the type of Internet access that will be used.

#### MODULE DISCRIPTION

# **Module 1: Computer Fundamentals**

30 Hours

In this module the student will learn to start and turn off the computer. They will learn basic fundamentals about using the computer.

#### **Module 2: Environment of Windows**

30 Hours

In this module the student will learn how to work with Windows 11. They will learn to use the interface, organize documents and files into libraries. Topics covered will be: how to use the start button and the start menu, work with apps and programs on the taskbar, use the Settings app and the Control Panel, adjust accessibility settings for hearing and vision impaired users, create accounts in Windows, navigate and use the browser Microsoft Edge, plus many more topics.

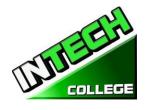

#### **Module 3: Microsoft Office Features 365**

30 Hours

In this module the student will learn all of the features of Office 365 that share a common look and feel. Some of the topic that we will be covering will be, the Ribbon, the Quick Access Toolbar, program window controls and the File Tab. The student will learn how to navigate common office features and learn basic tasks.

Module 4: Word Basics 30 Hours

In this module the student will learn in Microsoft Word how to tackle any project involving text, such as correspondence, reports and more. The student will learn Word's versatile formatting features that enable them to easily enhance their text documents and add elements such as table or headers and footers. In this module you will learn to build and format Word documents and tap into Word's tools to review and proofread your documents.

#### **Module 5: Internet Fundamentals**

30 Hours

In this module the student will learn to use Microsoft Edge to navigate from site to site. They will Learn how to enter web page addresses, work with tabs, save their favorite sites, search for Information and more.

# Module 6: Introduction to a Typical PC Operating Systems

30 Hours

In this module the student will learn to remove the case from 3 different PC's. They will select a major brand of PC and use the Internet to access the website of the manufacturer. Look for technical reference material to help you identify the component locations on the motherboard and on the outside of the case. In the second part of the module they will access the command prompt and explore more text based commands.

# Module 7: Mother Boards

30 Hours

# Central Processing Unit (CPU

In this module the student will remove a motherboard, setup utilities, such as the hard drive, CD/DVD drive configurations. They will open Device Manager and study the way the system resources are displayed and assigned. Also, the student will learn all about the Central Processing Unit of the computer, from installation to performance.

# **Module 8: Power Supplies**

30 Hours

### Memory

In this module the student will learn to remove a power supply form a typical PC. Take voltage and resistance readings. Lastly the student will learn how to remove and add more memory to the computer, run the menu command format the command prompt and view the information concerning conventional, XMS, Extended, and HMA memory.

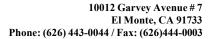

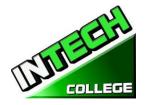

Module 9: Input Devices
Video and Audio Systems

30 Hours

In this module the student will Recall the purpose of the Human Interface Device standard for USB devices. Explain how a keyboard scan code is generated and interpreted. Explain how an optical mouse operates. Explain how a bar code reader, scanner, and digital camera operate. Recall the characteristics of the major touch screen technologies. Recall the characteristics of Bluetooth, Wi-Fi, WUSB, and UWB. Plus, Use Device Manager, Devices and Printers, and the Ease of Access Center to manage computer input devices. Under the topic of Video and Audio Systems, the student will Make a sound recording and experiment with changing the sampling rates. Use the control panel to install and modify the properties of a digital camera input system. Locate and identify the driver for the monitor.

# **Module 10: Magnetic and Solid State**

30 Hours

**Storage Devices and Optical Storage Technology** 

In this module "Solid State Storage Devices" the student will install a hard drive, install a second SATA hard disk drive. Open the storage spaces wizard and view the options available. Access the firmware Setup Utility and find information about the hard drive configuration. Also in this module the student will learn about Optical Storage Technology. They will learn how to install an optical storage device into a PC, check the Hardware Compatibility List to see if all CD and DVD drive systems are compatible with windows.

Module 11: Printers
Laptops and Mobile Devices

In this module the student will set up a laptop to access your home or school PC. The student will also inspect the wireless encryption configuration associated with a wireless device.

# Module 12: Modems and Transceivers Physical and Digital security

30 Hours

30 Hours

In this module the student will learn about Modems and transceivers. Also, Physical and Digital Security of a PC. They will carry out a typical telephone modem installation and configuration, carry out a residential internet connection installation and configuration.

# Module 13: PC Troubleshooting Introduction to Networking

30 Hours

In this module the student will learn how to trouble shot a PC. Plus, they will Learn all about Networking. They will also learn how to recall the characteristics of common network topologies, explain how networks communicate, identify common network cabling materials, select the proper cable tool for a specific task, carry out a typical network adapter card installation.

#### **Module 14: Network Administration**

30 Hours

In this module the student will learn about Network Administration. They will learn the various types of file sharing available in Windows XP and later. Also they will identify the characteristics of centralized and decentralized network administration, recall the general procedures and tools used for installing multiple copies of an operating system and application software onto multiple computers.

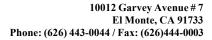

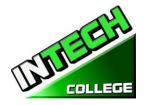

#### Module 15: Wide Area Network (WAN)

30 Hours

In this module the student will learn to identify the various methods of TCP/IP addressing. Other topics to be covered will be, "How to identify equipment associated with a WAN", "How to use common diagnostic utilities associated with networks", "Using a email client software or webmail program to set up an email account." "How to troubleshoot network problems."

#### Module 16: Small Office / Home Office Networking

30 Hours

In this module the student will learn how to construct a Windows XP SOHO network, a Windows XP SOHO network and a Vista network. They will also learn how to identify common problems that can occur in a new SOHO network installation. Plus, they will use Remote Desktop features to connect to a remote PC.

#### Module 17: Customer Support, Communication and Professionalism

**30 Hours** 

In this module the student will learn about customer support, how to use proper communication skills in the workplace, identify the traits that exhibit a professional image and key steps related to handling a prohibitive content or prohibitive activity incident.

## **Module 18: Employment and Advance Education**

30 Hours

In this module the student will learn to plan a career in an IT flied, including education, certification and keeping up to date with changes in technology. They will learn to carry out a job search and identify appropriate interview skills.

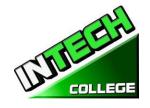

#### COMPUTER OFFICE SPECIALIST

## This course is also offered in Spanish. See Spanish Catalog for details.

(This course is offered in Spanish, see Spanish Catalog for details.)

#### 14.5 Weeks - 390 Clock Hours

(Equipment Required for Enrollment in the Program)
(Open Enrollment)

**Credential Level** Certificate of Completion

**Program Schedule** 390 Hours

Class Schedule Day Classes: Monday through Friday 8:30 a.m. to 3:00 p.m. (14.5 Weeks)

Evening Class: Monday through Thursday 6:00 p.m. to 9:00 p.m. (30 Weeks)

#### Intership or Externship not required

# **Course Overview and Description**

This Course will introduce the Student to Windows 11, Microsoft Office 365. The Student will learn Office Features, Word and Excel, PowerPoint, Access, OneNote, Outlook. The Student must get a grade of 71-80 (C) or better to pass the module. Graduate students will gain the skills and expertise to obtain entry level employment in an office requiring computer clerical business skills and or any businesses which computer knowledge and skills are needed.

#### **COURSE PREREOUISITE(S):**

- 1: High school diploma / transcript, GED, California High School Proficiency Certificate or a third party evaluation of foreign transcripts or diploma.
- 2. Be at least 18 years old. If younger than 18, the applicant must provide a valid high school diploma or equivalent for admission.
- 3. Interview with a admission representative
- 4. Tour the campus with the admissions representative
- 5. Or Passing of ATB exam approved by US Department of Education

#### **Textbooks Required**:

1. Microsoft 365 "Teach Yourself Visually by Paul McFedries

ISBN: 978-1-119-89351-6

2. Teach yourself visually Windows 11 – by Paul Mc. Fedries

ISBN: 1119866442

**Software**: Microsoft Office 365

Window 11

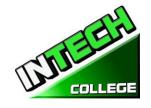

#### COMPUTER OFFICE SPECIALIST

| UNITS / MODULES |                      | HOURS |  |
|-----------------|----------------------|-------|--|
| Module 1        | Window 11            | 65.0  |  |
| Module 2        | Microsoft Features   | 35    |  |
| Module 3        | Microsoft Word       | 65    |  |
| Module 4        | Microsoft Excel      | 65    |  |
| Module 5        | Microsoft PowerPoint | 45    |  |
| Module 6        | Microsoft Access     | 65    |  |
| Module 7        | Microsoft Outlook    | 35    |  |
| Module 8        | Microsoft OneNote    | 17    |  |
|                 |                      |       |  |
| TOTAL           |                      | 390   |  |

| <b>Tuition</b> | Registration fee (Non-refundable)    | \$ 150  |
|----------------|--------------------------------------|---------|
|                | Tuition                              | \$5,000 |
|                | Equipment, tools, books and Supplies | \$ 825  |
|                | Total Training Cost                  | \$5,975 |

# **Course Objectives: Upon completion of this course, the student will be able to:**

- Start working with Windows 11
- Use the user interface improvements in Windows 11.
- Organize your documents and files into libraries.
- Quickly search for programs and files.
- Learn the features found in Office 365 that are common in all Office programs
- Edit and proofread a document in Word
- Change the look of the text in Word
- Organize information in Columns and Tables in Word
- Add Simple Graphic Elements in Word

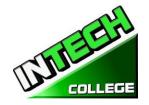

- Preview, print and distribute documents in Word
- Create a workbooks in Excel
- Work with Data and Excel tables
- Preform Calculations on data in Excel
- Change Workbook Appearance in Excel
- Focus on Specific Data by using filters in Excel
- Work with slides in PowerPoint
- Work with Slide text
- Format Sheets
- Add simple visual enhancements
- Review and deliver presentations
- Create and configure Notebooks in OneNote
- Create and organize notes in OneNote
- Store and access contact information in Outlook
- Manage scheduling in Outlook
- Display different views of a calendar in Outlook
- Track task in Outlook
- Create Databases and Simple tables in Access
- Create simple forms in Access
- Display Data in Access
- Create visual interest in Publisher
- Create colorful Cards in calendars in publisher

# **Module Descriptions**

#### Module 1: Windows 11

65 Hours

In this module the student will learn how to work with Windows 11. They will learn to use the interface, organize documents and files into libraries. Topics covered will be: how to use the start button and the start menu, work with apps and programs on the taskbar, use the Settings app and the Control Panel, adjust accessibility settings for hearing and vision impaired users, create accounts in Windows, navigate and use the browser Microsoft Edge, plus many more topics.

#### **Module 2: Microsoft Features**

35 Hours

In this module the student will learn all of the features of Office 365 that share a common look and feel. Some of the topic that we will be covering will be, the Ribbon, the Quick

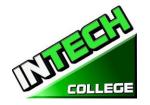

Access Toolbar, program window controls and the File Tab. The student will learn how to navigate common office features and learn basic tasks.

#### **Module 3: Microsoft Word**

65 Hours

In this module the student will learn in Microsoft Word how to tackle any project involving text, such as correspondence, reports and more. The student will learn Word's versatile formatting features that enable them to easily enhance their text documents and add elements such as table or headers and footers. In this module you will learn to build and format Word documents and tap into Word's tools to review and proofread your documents.

#### **Module 4: Microsoft Excel**

65 Hours

Excel is a powerful spreadsheet program. You can use Excel strictly as a program for manipulating numerical data, or you can use it as a database program to track and manage large quantities of data. The Student will learn to chart mathematical data and create PivotTables and Pivot Charts of large quantities of data. Also, students will learn how to enter data into worksheet and tap into the power of Excel's formulas, functions, and charting capabilities to analyze data.

#### **Module 5: PowerPoint**

45 Hours

PowerPoint is a presentation program that you can use to create side shows to present ideas to clients, explain a concept or procedure to employees, or teach a class. In this module you will learn how to create slide shows, how to add text, artwork, and special effects to them and how to package them on a CD-ROM.

Module 6: Access 65 Hours

Access is a robust database program that you can use to store and manage large quantities of data related to anything from home inventory to a giant warehouse of products. Access organizes your information into tables, speeds up data entry with forms and preforms powerful analysis using filter and queries. In this module the student will learn how to build and maintain a database file, add table, create forms and analyze their data using filters, sorting and queries.

Module 7: Outlook 35 Hours

Outlook is an email, program and a personal information manager for the computer desktop. You can use Outlook to send and receive email messages, schedule calendar appointments, keep track of contacts, organize lists of things to do and more. In this module the student will learn how to put Outlook to work using each of its major components to manage everyday tasks.

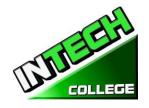

Module 8: OneNote 17 Hours

OneNote acts like a digital notebook, enabling you to jot down ideas, sketch out plans, brainstorm business strategies, and compel scraps of information in one searchable, shareable, easy to access location. In this module the student will learn to take notes during meetings and lectures, collect research materials form the web, gather information about an upcoming trip, assemble ideas for a home improvement project, and more.

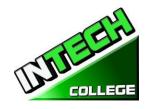

# **COMPUTER COURSES ONLINE**

#### COMPUTER SET-UP AND MAINTENANCE OPERATOR ON LINE

(This course is offered in Spanish, see Spanish Catalog for details.)

19 Weeks - 480 Clock Hours

(Equipment Required for Enrollment in the Program)

(Open Enrollment – Bi-weekly)

**Credential Level** Certificate of Completion

**Program Schedule** 480 Clock Hours to complete

Class Schedule Day Classes: Monday through Friday 9:00 A.M to 2:30 P.M. (19 Weeks)

Evening Classes: Monday through Thursday 6:00 P.M. to 9:00 P.M (36 Weeks) Weekend Class: Saturdays 9:00 A.M to 3:00 P.M (80 Weeks)

Internship or Externship are not Required

Method of Delivery: Online Real Time

#### COURSE OVERVIEW AND DRESCRIPTION

The Computer Set- Up and Maintenance Operator course shows you about computers and how to upgrade them, giving you the skill to open up your own computer, repair business computers or look for a computer repair position. You will gain the knowhow and confidence to build your first computer. You will learn all about PC parts, from the case, motherboard and power system, to the processor, memory, hard drive, video card, sound card, and networking hardware. In each case you will learn how the hardware works, what it does, and what types of hardware are available.

You will learn to upgrade an old pc and then learn how to put together a network that uses both wired and wireless connections. Finally, you will learn how to maintain a PC, from cleaning the components to updating the motherboard BIOS and device drivers to basic hard drive maintenance.

You will be trained to have the skills and ability to gain entry-level employment in computer manufacturers, computer dealerships, service companies, and/or independent employment. An assessment/test is given to you, the student, after the completion of each module. The Student must get a grade of 71-80 (C) or better to pass the module.

#### **COURSE PREREOUISITE(S):**

- 6. Provide a valid high school diploma / transcript, GED, California High School Proficiency Certificate or a third-party evaluation of foreign transcripts or diploma.
- 7. Be at least 18 years old. If younger than 18, the applicant must provide a valid high school diploma or equivalent for admission.
- 8. Interview with a admission representative

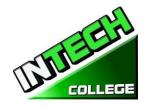

- 9. Tour the campus with the admissions representative
- 10. Or Passing of ATB exam approved by US Department of Education

# **Textbooks Required**

| Textbooks Required Title: Windows 11 –by Paul Mc Fedries                                                           | <b>Title:</b> Computer Service and Repair Laboratory Manual                                                                                                    |
|----------------------------------------------------------------------------------------------------|----------------------------------------------------------------------------------------------------|
| ISBN: 978-1119866442                                                                                               | Authors: Richard M. Roberts  Publisher The Goodheart-Willcox Company ISBN 978-1-64564-003-5  Edition: 5 <sup>th</sup>                                              |
| Title: Microsoft 365 "Teach Yourself Visually by Paul Mc Fedries ISBN: 978-1119893516 Publisher: John Wiley & Sons | Title: Computer Service and Repair Study Guide Authors: Richard M. Roberts Publisher The Goodheart-Willcox Company ISBN 978-1-64564-002-8 Edition: 5 <sup>th</sup> |
| Microsoft OneNote 2024<br>ISBN: 979-8362617738                                                                     | Title: Computer Service and Repair Authors: Richard M. Roberts Publisher The Goodheart-Willcox Company ISBN 978-1-64564-000-4 Edition: 5th                         |

| UNITS /   | NAME                                           | HOURS |
|-----------|------------------------------------------------|-------|
| MODULES   |                                                |       |
| Module 1  | Windows 11, Microsoft Features                 | 30    |
| Module 2  | Microsoft Features, OneNote                    | 30    |
| Module 3  | Microsoft Excel                                | 30    |
| Module 4  | Microsoft PowerPoint, Microsoft Outlook        | 30    |
| Module 5  | Introduction to a Typical PC Operating Systems | 32    |
| Module 6  | Mother Boards Central Processing Unit (CPU)    | 32    |
|           | Central Processing Unit (CPU)                  |       |
| Module 7  | Power Supplies Memory                          | 32    |
|           |                                                |       |
| Module 8  | Input Devices                                  | 32    |
|           | Video and audio Systems                        |       |
| Module 9  | Magnetic and Solid-State                       | 32    |
| Cont.     | Storage Devices                                |       |
| Module 10 | Printers - Laptops and Mobile Devices          | 32    |

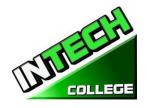

|           | TOTAL                                                                                         | 480 HOURS |
|-----------|-----------------------------------------------------------------------------------------------|-----------|
|           | Employment and Advance Education Final Exam                                                   |           |
| Module 15 |                                                                                               | 32        |
| Module 14 | Small Office / Home Office Networking /Customer Support,<br>Communication and Professionalism | 34        |
| Module 13 | Network Administration Wide Area Network (WAN)                                                | 34        |
| Module 12 | Introduction to Networking                                                                    | 34        |
|           | Physical and Digital Security PC troubleshooting                                              |           |
| Module 11 | Modems and transceivers                                                                       | 34        |

| Tuition | Registration fee (Non-refundable) | \$ 150.00  |
|---------|-----------------------------------|------------|
|         | Tuition                           | \$6,000.00 |
|         | Books                             | \$ 180.01  |
|         | Computer Tools and Equipment      | \$ 944.99  |
|         | Repairing Kit                     | \$ 127.01  |
|         | Total Training Cost               | \$7,275.00 |

#### **COURSE OBJECTIVES**

# **Computer Fundamentals and Environment of Windows**

- Know how to navigate Window
- Explain how to Set up Windows apps
- Explain how to customize windows
- Explain how to navigate the web
- Demonstrate how to set up an email account
- Demonstrate how to perform Day to Day Task with Apps
- Demonstrate how to start and exit office features.
- Explain how to find a ribbon command
- Demonstrate how to work with the ribbon
- Demonstrate how to create a new file
- Explain how to open save and print a file
- Demonstrate how to use office files online

#### **Microsoft Office 365 Basics**

Explore and Learn, Microsoft Features, Microsoft Word, Microsoft OneNote, Microsoft Excel, Microsoft PowerPoint and Microsoft Outlook

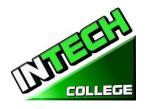

## **Computer Set-Up And Maintenance Operator**

- Identify binary and hexadecimal numbers 0 through 15
- Identify external computer connections
- Identify the major components of a typical PC
- Explain how the major computer components interact with each other
- Identify common PC service tools.
- Explain the basic model of an operating system
- Explain the Windows boot sequence.
- Give examples of cloud computing resources and services.
- Summarize the guidelines for selecting software and drivers for 32-bit and 64-bit systems.
- Recall motherboard bus systems and their function.
- Identify common motherboard form factors.
- Explain motherboard bus architecture.
- Identify expansion card slot architectures.
- Use Device Manager and System Information to identify system resources.
- Recall the purpose of an instruction set.
- Explain the basic operation of a CPU.
- Recall the technologies used to enhance CPU operation.
- Explain the construction and operation of multi-core processors.
- Use Task Manager to set processor affinity.
- Identify sockets associated with the CPU.
- Evaluate a computer system's performance.
- Identify the signs of a bad power supply.
- Explain the operation of UPS systems and power strips.
- Recall the characteristics common to all monitors.
- Explain the basic operation of a CRT, an LCD, and a gas-plasma monitor.
- Identify computer monitor and home theater center connection types.
- Explain how data compression works.
- Explain analog-to-digital conversion.
- Explain the operation of microphones and speakers.
- Explain how magnetic principles are applied to data storage.
- Explain disk geometry.

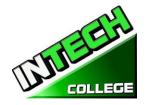

- Identify disk partition systems.
- Explain the operating principles of a laser printer.
- Explain the operating principles of an LED printer.
- Explain the operating principles of an inkjet printer.
- Explain the operating principles of a dot matrix printer.
- Explain the operating principles of a color thermal printer.
- Explain the operating principles of a dye-sublimation printer.
- Explain the operating principles of a solid ink color printer.
- Compare and contrast laptops, tablets, and smartphones.
- Identify portable PC parts.
- Identify the ways data can be transferred between a mobile device and a full-size PC.
- Explain the basic operation of a multiplexer and demultiplexer
- Implement appropriate security practices for securing the physical area of a computer system and disposing of and destroying critical data.
- Implement security best practices for securing a workstation.
- Implement common sense practices when troubleshooting a PC.
- Identify the three stages of computer operation.
- Implement appropriate practices when preparing to upgrade or install an operating system.
- Implement preventive computer maintenance.
- Implement the various types of file sharing available in Windows XP and later.
- Identify the most common RAID levels and their characteristics.
- Identify cloud service terminology and characteristics.
- Implement basic knowledge of networking when troubleshooting network problems.
- Design a SOHO network based on the media, the number of PCs, and the type of Internet access that will be used.

#### **MODULE DISCRIPTION**

#### **Module 1: Windows 11 / Microsoft Features**

30 Hours

In this module the student will learn how to work with Windows 11. They will learn to use the Interface, organize documents and files into libraries. Topic covered will be: How to use the start button and the start menu, work with apps and programs on the task bar, us the settings app and the Computer Panel, adjust accessibility settings for hearing and vision impaired users, create accounts in Windows, navigate and use the browser Microsoft Edge, plus many more topics.

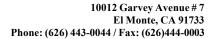

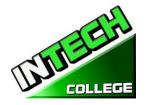

#### Microsoft Office Features 365

In this module the student will learn all of the features of Office 365 that share a common look and feel. Some of the topic that we will be covering will be, the Ribbon, the Quick Access Toolbar, program window controls and the File Tab. The student will learn how to navigate common office features and learn basic tasks.

#### Module 2: Microsoft Word, One Note

30 Hours

In this module the student will learn in Microsoft Word how to tackle any project involving text, such as correspondence, reports and more. The student will learn Word's versatile formatting features that enable them to easily enhance their text documents and add elements such as table or headers and footers. In this module you will learn to build and format Word documents and tap into Word's tools to review and proofread your documents.

#### **Module 3: Microsoft Excel**

30 Hours

Excel is a powerful spreadsheet program. You can use Excel strictly as a program for manipulating numerical data, or you can use it as a database program to track and manage large quantities of data. The Student will learn to chart mathematical data and create PivotTables and Pivot Charts of large quantities of data. Also, students will learn how to enter data into worksheet and tap into the power of Excel's formulas, functions, and charting capabilities to analyze data.

#### Module 4: Microsoft PowerPoint / Outlook

30 Hours

PowerPoint is a presentation program that you can use to create side shows to present ideas to clients, explain a concept or procedure to employees, or teach a class. In this module you will learn how to create slide shows

#### Microsoft Outlook

Outlook is an email, program and a personal information manager for the computer desktop.

#### **Module 5: Introduction to a Typical PC / Operating Systems**

32 Hours

In this module the student will learn to remove the case from 3 different PC's. They will select a major brand of PC and use the Internet to access the website of the manufacturer. Look for technical reference material to help you identify the component locations on the motherboard and on the outside of the case. In the second part of the module they will access the command prompt and explore more text based commands.

#### **Module 6: Mother Boards / Central Processing Unit (CPU)**

In this module the student will remove a motherboard, setup utilities, such as the hard drive, CD/DVD drive configurations. They will open Device Manager and study the way the system resources are displayed and assigned. Also, the student will learn all about the Central Processing Unit of the computer, from installation to performance.

#### **Module 7: Power Supplies Memory**

32 Hours

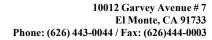

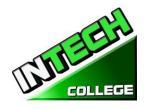

In this module the student will learn to remove a power supply from a typical PC. Take voltage and resistance readings. Lastly the student will larn how to remove and add more memory, and run the menu command format the command prompt and view the inforantion concerning conventional XMS, Extended, and HMA memory.

# **Module 8: Input Devices Video and Audio Systems**

32 Hours

In this module the student will Recall the purpose of the Human Interface Device standard for USB devices. Explain how a keyboard scan code is generated and interpreted. Explain how an optical mouse operates. Explain how a bar code reader, scanner, and digital camera operate. Recall the characteristics of the major touch screen technologies. Recall the characteristics of Bluetooth, Wi-Fi, WUSB, and UWB. Plus, Use Device Manager, Devices and Printers, and the Ease of Access Center to manage computer input devices. Under the topic of Video and Audio Systems, the student will Make a sound recording and experiment with changing the sampling rates. Use the control panel to install and modify the properties of a digital camera input system. Locate and identify the driver for the monitor.

# Module 9: Magnetic and Solid State Storage Devices and Optical Storage Technology

32 Hours

In this module "Solid State Storage Devices" the student will install a hard drive, install a second SATA hard disk drive. Open the storage spaces wizard and view the options available. Access the firmware Setup Utility and find information about the hard drive configuration. Also in this module the student will learn about Optical Storage Technology. They will learn how to install an optical storage device into a PC, check the Hardware Compatibility List to see if all CD and DVD drive systems are compatible with windows.

# Module 10: Printers Laptops and Mobile Devices

32 Hours

In this module the student will set up a laptop to access your home or school PC. The student will also inspect the wireless encryption configuration associated with a wireless device.

# Module 11: Modems and Transceivers Physical and Digital security

34 Hours

In this module the student will learn about Modems and transceivers. Also, Physical and Digital Security of a PC. They will carry out a typical telephone modem installation and configuration, carry out a residential internet connection installation and configuration.

# **Module 12: PC Troubleshooting Introduction to Networking**

34 Hours

In this module the student will learn how to trouble shot a PC. Plus, they will Learn all about Networking. They will also learn how to recall the characteristics of common network topologies, explain how networks communicate, identify common network cabling materials, select the proper cable tool for a specific task, carry out a typical network adapter card installation.

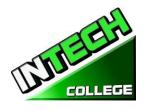

#### Module 13: Network Administration

In this module the student will learn about Network Administration. They will learn the various types of file sharing available in Windows 11 and later. Also they will identify the characteristics of Centralized and decentralized network administration, recall the general procedures and tools used for installing multiple copies of an operating system and application software onto multiple computers.

#### Wide Area Network (WAN)

In this module the student will learn to identify the various methods of TCP/IP addressing. Other topics to be covered will be, "How to identify equipment associated with a WAN", "How to use common diagnostic utilities associated with networks", "Using a email client software or webmail program to set up an email account." "How to troubleshoot network problems."

34 Hours

# Module 14: Small Office / Home Office NetworkingCustomer Support, Communication and Professionalism

In this module the student will learn about customer support, how to use proper communication skills i in the workplace, identify the traits that exhibit a professional image and key steps related to handling a prohibitive content or prohibitive activity incident.

#### **Module 15: Employment and Advance Education**

32 Hours

In this module the student will learn to plan a career in an IT flied, including education, certification and keeping up to date with changes in technology. They will learn to carry out a job search and identify appropriate interview skills.

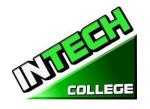

# **COMPUTER APPLICATIONS (240 Hours)**

(This course is offered in Spanish, see Spanish Catalog for details.) (Equipment required for Enrollment in this program) (Open Enrollment)

**Credential Level** Certificate of Completion

**Program Schedule** 240 Hours

Class Schedule Day Classes: Monday through Friday 9:00a.m. to 12:00 p.m. (16 Weeks)

9:00 a.m. to 1:00 p.m. (12 Weeks)

Evening Class: Monday through Thursday 5:00 p.m. to 9:00 p.m. (16 Weeks)

#### Internship or Externship not required

# **Course Overview and Description**

This Course will introduce the Student to Windows 11, Microsoft Office 365. The Student will learn Office Features, Word and Excel, PowerPoint, Access, Publisher, OneNote, Outlook. The Student must get a grade of 71-80 (C) or better to pass the module. Graduate students will gain the skills and expertise to obtain entry level employment in an office requiring computer clerical business skills and or any businesses which computer knowledge and skills are needed.

This course is an on-line course and the teacher will meet online through "Go To Meeting" with the students, 9:00 am to 1 pm: Monday through Friday for day courses and 5:00 pm to 9:00 pm, Monday through Thursday for night courses.

#### **COURSE PREREOUISITE(S):**

- 1. Provide a valid high school diploma / transcript, GED, California High School Proficiency Certificate or a third-party evaluation of foreign transcripts or diploma.
- 2. Be at least 18 years old. If younger than 18, the applicant must provide a valid high school diploma or equivalent for admission.
- 3. Interview with a admission representative
- 4. Tour the campus with the admissions representative
- 5. Or Passing of ATB exam approved by US Department of Education

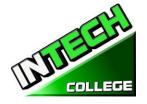

Textbooks Required: 1. Microsoft Office 365 "Teach Yourself Visually by Elaine Marmel

ISBN: 978-1-119-89351-6

2. Windows 11 – by Paul Mc. Fedries

ISBN:978-11198664422

3. Software: Microsoft Office 365

Window 11

# **COMPUTER OFFICE APPLICATIONS**

| UNITS / MODULES |                               | HOURS |  |
|-----------------|-------------------------------|-------|--|
| Module 1        | Window 11                     | 60    |  |
|                 | Microsoft Features, OneNote   |       |  |
| Module 2        | Microsoft Word                | 60    |  |
|                 |                               |       |  |
| Module 3        | Microsoft PowerPoint, Outlook | 60    |  |
|                 |                               |       |  |
| Module 4        | Microsoft Excel               | 60    |  |
|                 |                               |       |  |
| TOTAL           |                               | 240   |  |

| Tuition | Registration fee (Nonrefundable)     | \$ 150  |
|---------|--------------------------------------|---------|
|         | Tuition                              | \$4,350 |
|         | Equipment, tools, books and Supplies | \$1,000 |
|         | Total Training Cost                  | \$5,500 |

# Course Objectives: Upon completion of this course, the student will be able to:

- Start working with Windows 11
- Use the user interface improvements in Windows 11
- Organize your documents and files into libraries.
- Quickly search for programs and files.
- Learn the features found in Office 365 that are common in all Office programs
- Edit and proofread a document in Word
- Change the look of the text in Word
- Organize information in Columns and Tables in Word
- Add Simple Graphic Elements in Word
- Preview, print and distribute documents in Word
- Create a workbook in Excel

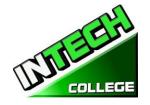

- Work with Data and Excel tables
- Preform Calculations on data in Excel
- Change Workbook Appearance in Excel
- Focus on Specific Data by using filters in Excel
- Work with slides in PowerPoint
- Work with Slide text
- Format Sheets
- Add simple visual enhancements
- Review and deliver presentations
- Create a configure Notebooks in OneNote
- Create and organize notes in OneNote
- Store and access contact information in Outlook
- Manage scheduling in Outlook
- Display different views of a calendar in Outlook
- Track task in Outlook

# **Module Descriptions**

## Module 1: Windows 11 45 Hours

In this module the student will learn how to work with Windows 11. They will learn to use the interface, organize documents and files into libraries. Topics covered will be: how to use the start button and the start menu, work with apps and programs on the taskbar, use the Settings app and the Control Panel, adjust accessibility settings for hearing and vision impaired users, create accounts in Windows, navigate and use the browser Microsoft Edge, plus many more topics.

Microsoft Features 7 Hours

In this module the student will learn all of the features of Office 365 that share a common look and feel. Some of the topic that we will be covering will be, the Ribbon, the Quick Access Toolbar, program window controls and the File Tab. The student will learn how to navigate common office features and learn basic tasks.

Module 9: OneNote 7 Hours

OneNote acts like a digital notebook, enabling you to jot down ideas, sketch out plans, brainstorm business strategies, and compel scraps of information in one searchable, shareable, easy to access location. In this module the student will learn to take notes during meetings and lectures, collect research materials form the web, gather information about an upcoming trip, assemble ideas for a home improvement project, and more.

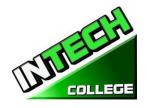

#### **Module 2: Microsoft Word**

**60 Hours** 

In this module the student will learn in Microsoft Word how to tackle any project involving text, such as correspondence, reports and more. The student will learn Word's versatile formatting features that enable them to easily enhance their text documents and add elements such as table or headers and footers. In this module you will learn to build and format Word documents and tap into Word's tools to review and proofread your documents.

#### **Module 3: PowerPoint**

45 Hours

PowerPoint is a presentation program that you can use to create side shows to present ideas to clients, explain a concept or procedure to employees, or teach a class. In this module you will learn how to create slide shows, how to add text, artwork, and special effects to them and how to package them on a CD-ROM.

Outlook 15 Hours

Outlook is an email, program and a personal information manager for the computer desktop. You can use Outlook to send and receive email messages, schedule calendar appointments, keep track of contacts, organize lists of things to do and more. In this module the student will learn how to put Outlook to work using each of its major components to manage everyday tasks.

#### Module 4: Microsoft Excel

60 Hours

Excel is a powerful spreadsheet program. You can use Excel strictly as a program for manipulating numerical data, or you can use it as a database program to track and manage large quantities of data. The Student will learn to chart mathematical data and create PivotTables and Pivot Charts of large quantities of data. Also, students will learn how to enter data into worksheet and tap into the power of Excel's formulas, functions, and charting capabilities to analyze data.

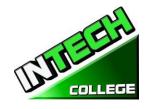

# PHOTOGRAPHY COURSES DIVERSIFIED PHOTOGRAPHY

(This course is offered in Spanish, see Spanish Catalog for details.) 20 Weeks - 432 Clock Hours

(Equipment Required for Enrollment in the Program)

#### (Open Enrollment)

**Credential** Certificate of Completion

**Program Schedule** 432 Hours

Class Schedule Day Classes: Monday through Friday 8:30 a.m. to 2:30 p.m. (20 Weeks)

Internship or Externship not required

## **Textbooks Required:**

1. Quick Snap Guide to Digital Photography: An Instant Start-Up Manual for New Digital ISBN: 978-1598633351

2. Camera Owners' Manual ISBN=978-1-59863-335-1

3. Adobe Photoshop Classroom in a book (Web Edition, 2023)

ISBN: 978-0-13-796589-2

# **Course Overview and Description**

## Module 1. Digital Photography

Successful graduates will obtain the skills, knowledge and experience to secure entry level employment as Photographers and/or Digital Imaging Technicians. The graduates will be able to take pictures in or out the studio by using different lighting techniques using different backgrounds. Applying special effects with 35 MM digital cameras using shutter speeds and apertures. The student must get a grade of 71-80 (C) or better to pass the module.

#### Module 2. Adobe Photoshop

This course in Digital Photography is designed to develop your skills in pixel based photographic design and printing. In this introductory course in digital photography, we will learn to create, edit, post and share our images electronically. Also you will learn how to update, edit your photos in Photoshop, photo duplication and enlargements, manual retouching, restoration, manipulation of images, and print media with the use Adobe Photoshop. An assessment/test is given to the student after the completion of each module. The Student must get a grade of 71-80 (C) or better to pass the module. The overall occupational objective of the course is to prepare the student to work in every facet of the photography field ranging from photo studios, photo-retouching labs, print shops, computer output service bureaus, and

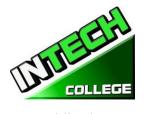

publications.

# **COURSE PREREOUISITE(S): (Module 1 and 2)**

- 1. Provide a valid high school diploma / transcript, GED, California High School Proficiency Certificate or a third-party evaluation of foreign transcripts or diploma.
- 2. Be at least 18 years old. If younger than 18, the applicant must provide a valid high school diploma or equivalent for admission.
- 3. Interview with a admission representative
- 4. Tour the campus with the admissions representative
- 5. Or passing of ATB exam approved by US Department of Education

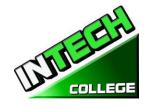

# MODULE 1 - 7 – DIGITAL PHOTOGRAPHY

| TOPICS   | NAME                                                                 | HOURS |
|----------|----------------------------------------------------------------------|-------|
| Module 1 | Camera Operation                                                     | 40.5  |
| Module 2 | Shoot what you can                                                   | 22.5  |
| Module 3 | Keep your eye on the camera                                          | 63    |
| Module 4 | The logic of light                                                   | 63    |
| Module 5 | There's always something to bounce light off                         |       |
| Module 6 | Jose's lighting tips, Joe's Camera Bag, Joe's grip and lighting gear |       |
| Module 7 | The bar room, The bar is open                                        |       |
|          | Total                                                                | 189   |

# **MODULE 8-19 – PHOTOSHOP (Release 2023)**

| TOPICS    | NAME                                         | HOURS |
|-----------|----------------------------------------------|-------|
| Module 8  | Introduction to Operating System (window 11) | 12.   |
| Module 9  | Getting to know the work area                | 12.   |
| Module 10 | Basic Photo Correction                       | 22.5  |
| Module 11 | Working with Selections                      | 22.5  |
| Module 12 | Layer Basics                                 | 22.5  |
| Module 13 | Quick Fixes                                  | 22.5  |
|           |                                              |       |
| Module 14 | Masks and Channels                           | 22.5  |
| Module 15 | Typographic Design                           | 22.5  |
| Module 16 | Vector drawing Techniques                    | 12.5  |
|           | Advance Compositing                          | 12    |
| Module 17 | Painting with the Mixer Brush                | 12.5  |
|           | Editing Video                                | 12.5  |
| Module 18 | Working with Camera Raw                      | 12    |
|           |                                              |       |
|           | Printing with the Mixer Brush                | 12    |
| Module 19 | Producing and printing Consistent Color      | 12    |
|           | Exploring Neural Filters                     | 12    |

| Total | 243 |
|-------|-----|
|       |     |

**Tuition** Registration fee (Non refundable) \$ 150 Tuition \$6,000

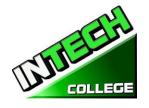

Equipment, tools, books and Supplies \$ 825 Total Training Cost \$6,975

#### **COURSE OBJECTIVES**

#### Upon completion of this course the student will be able to:

- Work with the technical aspect of photographing with a digital camera and working with those images including digital editing, saving, sizing, posting and printing of those images
- Develop and practice skills using digital photography
- Shoot with digital cameras, maximizing the quality of the output.
- Edit photos in Photoshop

#### **MODULES**

# Module 1 – Digital Photography

**40.5 Hours** 

#### **Topic 1 – Camera Operations**

- Basic and Advanced controls of your camera
- Inserting Media
- Using Electronic Flash
- Battery Changing and Battery Life
- Media Formatting
- Transferring Photos
- Making Optimum Compressions and resolutions
- Making Basic Settings
- Changing LCD Brightness
- Customs Settings
- How to upload your pictures to your computer

#### **Topic 2 – Photography, the Basic Controls**

**22.5 Hours** 

- Exposure Controls
- Using Scene Modes
- Programmed Exposure Modes
- Aperture Priority and Shutter Priority
- Manual Exposure
- Choosing a Shutter Speed to Stop Action or Create Blur
- Selecting the F/Stop to Control sharpness and Focus

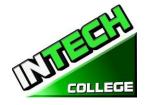

- Changing ISO
- Overriding Your Camera's Exposure Settings
- Automatic Focus Basics
- Automatic Focus Modes
- Manual Focus
- Reviewing and Printing your prints

# **Topic 3 – Lighting Techniques**

63 Hours

- Quality of light
- White Balance
- Electronic Flash
- Flash Modes
- Flash Exposure
- Correcting an External Flash
- Zoom lens

## **Topic 4 – Lighting and Shooting Techniques**

63 Hours

- Choosing a Theme and Purpose
- Selecting a Center of Interest
- Portrait and Landscape
- Angles and Distance
- Backgrounds
- Framing Your Subject

#### **Topic 5 – Lighting and shooting Techniques**

- Focus attention on your subject
- Shoot color for Dramatic Photos
- Shoot Photos with a Panorama
- Shoot Photos with a "WOW" factor
- Shoot schemes with low contrast
- Shoot in all seasons
- Shoot patterns and shapes
- Combine flash and ambient light
- Experiment to create unique photos
- Shoot at night for Drama

#### **Topic 6 – Lighting and Shooting Techniques**

- Action
- Animals
- Amusement Parks

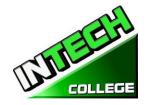

- Architecture
- Auction Photography
- Candid Photography
- Kids Photography
- Events

# **Topic 7 – Lighting and Shooting Techniques**

- Nature Photography
- 4 Night Photography
- Panoramas
- Portraiture
- Still Life's
- Sunrises and Sunsets
- Travel Photography
- Wedding

#### **MODULE 2 – ADOBE PHOTOSHOP (Release 2023)**

# **Topic 8 Introduction to Operating System (Window 11)**

12 Hours

- Manage User Accounts
- Manage Folders and Files
- Connect to the Web
- Hardware Devices

#### **Topic 9 Getting to know the Work Area**

12 Hours

- Starting to work in Adobe Photoshop
- Using the tools
- Using the options bar and other panels
- Undoing actions in Photoshop
- Customizing the workspace
- Finding resources for using Photoshop

#### **Topic 10 Basic Photo corrections**

**22.5 Hours** 

- Strategy for retouching
- Resolution and Image Size
- Adjusting the color in Camera Raw
- Straightening and cropping the image in Photoshop
- Replacing colors in an image
- Adjusting saturation with the Sponge tool
- Repairing areas with the Clone Stamp Tool
- Using the Spot Healing Brush tool

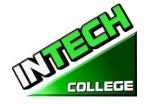

- Applying a content aware path
- Applying the Un-shape Mask Filter
- Saving the image for four color printing

## **Topic 11 Working with selections**

22 Horas

- Using the Quick Selection tool
- Moving a selected area
- Manipulating selections
- Using the Magic Wand Tool
- Selecting with the lasso tools
- Rotating a selection
- Selecting with the Magnetic Lasso tool
- Cropping an image and erasing with a selection

## **Topic 12 Layer Basics**

**22.5 Horas** 

- Using the layer's panel
- Rearranging layers
- Applying a gradient to a layer
- Applying a layer style
- Adding an adjustment layer
- Updating layer effects
- Adding a border
- Flattening and saving files

#### **Topic 13 Correcting and Enhancing Digital Photography**

**22.5 Hours** 

- Processing files and Camera Raw
- Applying advanced color correction
- Correcting digital photographs in Photoshop
- Correcting image distortion
- Adding depth of field
- Crating a mask
- Refining a mask
- Creating a quick mask
- Manipulating an image with Puppet Wrap
- Working with channels

# **Topic 14 Masking and Channels**

**22.5 Hours** 

- Working with Masks and Channels
- Creating a mask
- Refining a mask
- Creating a quick mask
- Manipulating an image with Puppet Warp
- Working with channel

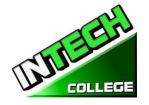

**Topic 15 Typographic Design** 

**22.5 Hours** 

- Creating a clipping mask from type
- Creating type on a path
- Warping point type
- Designing paragraphs of type

## **Topic 16 Vector Drawing Techniques**

**22.5 Hours** 

- Using paths and artwork
- Creating vector objects for the background
- Working with defined custom shapes
- Importing a Smart Object

## **Topic 17 Advanced Compositing**

**12.5 Hours** 

- Applying filters
- Hand coloring selections on a layer
- Applying smart filters
- Adding drop shadows and border
- Matching color schemes across images
- Automating a multistep task
- Stitching a panorama
- Finishing the image

#### **Editing Video**

**12.5.Hours** 

- Animating text with key frames
- Creating effects
- Adding transitions
- Adding audio
- Muting unwanted audio
- Rendering video

# **Topic 18 Printing with the Mixer Brush**

12 Hours

- Selecting brush settings
- Mixing colors
- Creating a custom brush present
- Mixing colors with a photograph

#### Working with 3D images

12 Hours

- Manipulating a 3D objects
- Adding 3D objects
- Merging 3D layers to share the same 3D space
- Positioning objects in a screen
- Applying materials to 3D objects
- Lighting a 3D scene

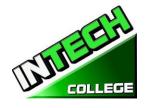

Rendering a 3D scene

# **Topic 19: Producing and printing Consistent Color**

12 Hours

- Specifying color management settings
- Proofing an image
- Identifying out of gamut colors
- Adjusting an image and printing a proof
- Saving the image as a CMYK EPS file Printing

**Exploring Neural Filters** 

12 hours

# **Module Descriptions**

#### **Module 1: Camera Operations**

40 Hours

In this module the student will learn Basic and Advance controls of the camera. They will learn how into insert media, use the electronic flash, change the battery, media formatting, make basic setting, change LCD Brightness and how to upload your pictures to your computer.

# Module 2: Photography, The Basic Controls

**22.5 Hours** 

In this module the student will learn about exposure controls, how to use scene modes, program exposure modes, manual exposure, changing ISO and much more.

#### **Module 3: Lighting Techniques**

63 Hours

The light Techniques module will teach the student, quality of light, white balance electronic flash, flash modes, flash exposure, correcting an external flash and zoom lens.

#### **Module 4: Lighting and Shooting**

63 Hours

In this module the student will learn to choose a theme and purpose, select a center of interest, chose to shoot Portrait and Landscape. They will learn about angels and distance, backgrounds and framing their subjects.

# Module 5: Lighting and Shooting, continue...

Topic covered in this module are: focusing attention on your subject, shooting color for Dramatic Photos, shooting photos with a "WOW" factor, low contrast, all season shooting, patterns and shapes, combining flash and ambient light, and shooting at night for Drama.

#### Module 6: Lighting and Shooting, continue...

In this module the student will learn to shoot action, animals, amusement park shoots, architecture, auction photography, kids and events.

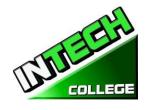

# Module 7: Lighting and Shooting, continue...

The student will learn to shoot nature, night, panorama, portrait, still life, sunrise and sunset, travel, and wedding pictures.

#### **Module 8: Introduction to Operation System (Window 11)**

12 Hours

In this module the student will learn how to work with Windows 11. They will learn to use the interface, organize documents and files into libraries. Topics covered will be: how to use the start button and the start menu, work with apps and programs on the taskbar, use the Settings app and the Control Panel, adjust accessibility settings for hearing and vision impaired users, create accounts in Windows, navigate and use the browser Microsoft Edge, plus many more topics.

#### Module 9: Getting to know the work area

12 Hours

In this module the student will learn how to start working with Adobe Photoshop. They will learn about the tools, the options bar and other panels. Also, they will learn about undoing actions in Photoshop, and customizing the workspace.

#### **Module 10: Basic Photo correction**

**22.5 Hours** 

In this module the student will learn strategy for retouching, resolution and image sizing, adjusting the color in Camera Raw, straightening and cropping the image in Photoshop. Also, the student will learn how to replace colors in an image, adjust the saturation with the Sponge tool, repair areas with the Clone Stamp Tool, use the Spot Healing Brush Tool and apply the Un-shape Make Filter.

#### **Module 11: Working with selections**

**22.5 Hours** 

In this module the student will learn how to use the Quick Selection tool, move a selection area, manipulate selections, use the Magic Wand Tool, select with the lasso Tools, rotate a selection and crop an image.

# **Module 12: Layer basics**

**22.5 Hours** 

In this module the student will learn how to use the layer's panel, rearrange layers, apply a gradient to a layer, apply a layer style, add an adjustment to a layer, update a layer effect, add a boarder, and flatten and save files.

#### **Module 13: Correcting and Enhancing Digital Photography**

**22.5 Hours** 

In this module the student will learn how to process files in Camera Raw, apply advanced color corrections, correct digital photographs, and correct image distortion.

#### **Module 14: Mask and Channels**

**22.5 Hours** 

In this module the student will learn to create a mask, refine a mask, create a quick mask, use Puppet Wrap and work with channels.

#### **Module 15: Typographic Design**

**22.5 Hours** 

In this module the student will learn to clip mask form type, create type on a path, design paragraphs of type.

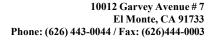

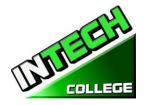

## **Module 16: Vector Drawing Techniques**

**22.5 Hours** 

In this module the student will learn to use paths and artwork, crate vector objects for the background, work and define custom shapes, and import a Smart Object.

#### **Module 17: Advance compositing**

**12.5 Hours** 

In this module the student will learn how to apply filters, hand color selection on a layer, apply smart filters, add a droop shadow and border, match color schemes across an image, automate a multistep task, stitch a panorama and finish an image. Also, the student will learn to animate text with key frames, create effects add transitions, add audio, mute unwanted audio and render a video.

Editing Video 12.5 Hours

In this module the student will learn how to animate text with key frames, create effects, add trasitions, add audio, mute unwante3d audio and how to render a video.

# Module 18: Working with Camera Raw Printing with Mixer Brush

12 hours

12 Hours

In this module the student will learn to use brush settings, mix colors, create a custom brush and mix colors with a photograph. Also, in this module the student will learn to manipulate a 3D object, add 3D objects, merge 3D layers to share the same 3D space, position objects in a screen, apply materials to 3D objects, lighten a 3D scene and render a 3D scene.

## Module 19: 12 Hours Producing and Printing Consistent Color

12 Hours

In this module the student will learn to export HTML and images, use the Zoomify feature and create a web gallery. Also, in this module the student will learn about producing and printing consistent color. They will learn to proof an image, identify out of gamut colors, adjust an image and print a proof, save the image as a CMYK EPS file and print.

**Exploring Neural Filters** 

12 hours

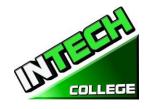

#### **AUTO MECHANIC COURSES**

#### LIGHT DUTY AUTO MECHANIC

(This course is offered in Spanish, see Spanish Catalog for details.)

**640 Clock Hours** 

(Equipment Required for Enrollment in the Program) (Open Enrollment)

Credential level Certificate of Completion

Program Schedule 640 Hours

Class Schedule Day Classes; Monday through Friday 8:00 a.m. to 3:00 p.m. (20 Weeks)

Evening Class: Mondays Through Thursdays 6:00 p.m. to 9:00 p.m. (53 Weeks)

Weekends Class: Saturdays 8:00 a.m. to 2:30 p.m. (101 Weeks)

**Internship or Externship Not Required** 

# **Course Overview and Description**

The Light Duty Auto Mechanic Program is designed to provide graduates with a comprehensive, practical, hands-on training for students who wish to meet the ever-increasing needs of today's automotive industry. Intense instruction is provided in automotive technology from: Shop Safety Procedures: Safety in workplace and coworkers as well as means of protecting yourself while working around vehicles. Proper steps to test, repair, replace and adjust parts around an automobile, such as: tune-up, brakes, charging system, starter system, electrical systems, fuel injection including injectors, gauges, fuel flow to an engine, advanced automotive OBD II, waveforms sensors, data and computerized components. Computer Diagnostic: Using the scanners, learning how to diagnose an engine using a scanner, reading of vehicle error codes, proper elimination of engine codes and check engine light., lab-scope, and other diagnostic equipment to properly troubleshoot and solve engine/vehicle's problems.

An assessment/test is given to the student after the completion of each module. The Student must get a grade of 71-80 (C) or better to pass the module. Students will be prepared to gain entry-level employment in dealerships, service stations and/or work independently.

<u>Textbook Required</u>: 1) "Modern Automotive Technology 10<sup>th</sup> Edition", by James E. Duffy

ISBN: 978-1-64564-688-4

- 2) Modern Automotive Technology 10<sup>th</sup> Edition, Workbook", by James E. Duffy ISBN:978-1-64564-689-1
- 3) Modern Automotive Technology 10<sup>th</sup> Edition, Shop Manual", by James E. Duffy ISBN:978-1-64564-690-7

#### **COURSE PREREOUISITE(S):**

6. Provide a valid high school diploma / transcript, GED, California High School Proficiency

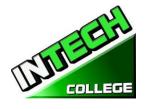

Certificate or a third party evaluation of foreign transcripts or diploma.

- 7. Be at least 18 years old. If younger than 18, the applicant must provide a valid high school diploma or equivalent for admission.
- 8. Interview with a admission representative
- 9. Tour the campus with the admissions representative
- 10. Or Passing of ATB exam approved by US Department of Education

# **Course Objective:**

This course is designed to help the student to:

- Acquire relevant knowledge for troubleshooting, testing and repairing all related areas of motor vehicles.
- Develop positive attitude towards practical skills, safe use and care of tools and judicious use of resources in the workshop.
- Develop adequate knowledge and skills for employment in job areas such as service station and repair shops.
- Acquire acceptable behavior patterns for promoting good relationship and for taking good care of customers' properties
- Develop adequate knowledge and skills for self-employment

| TOPICS    | NAME                                            | HOURS |
|-----------|-------------------------------------------------|-------|
| Module 1  | Introduction to Automotive Technology           | 97.5  |
| Module 2  | Engine Technology                               | 32.5  |
| Module 3  | Fundamentals of Electricity and Electronics     | 32.5  |
| Module 4  | Computer Control Technology                     | 32.5  |
| Module 5  | Electrical and Electronic Systems Technology    | 65    |
| Module 6  | Fuel, Exhaust, and Induction Systems Technology | 120   |
| Module 7  | Cooling and Lubrication Systems Technology      | 32.5  |
| Module 8  | Emission Control Systems Technology             | 32.5  |
| Module 9  | Engine Troubleshooting and Performance          | 32.5  |
| Module 10 | Engine Service and Repair                       | 65    |
| Module 11 | Drive Train and Axel Technology                 | 87.5  |
| Module 12 | Suspension and Steering Technology              | 32.5  |
| Module 13 | Brake System Technology                         | 32.5  |
| Module 14 | Heating and Air Conditioning Technology         | 32.5  |
|           | Total                                           | 640   |

Note: Mitchell On Demand software is used during the training

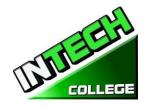

| Tuition | Registration fee (Non-refundable)    | \$ 150  |
|---------|--------------------------------------|---------|
|         | Tuition                              | \$6,000 |
|         | Equipment, tools, books and Supplies | \$ 825  |
|         | Total Training Cost                  | \$6,975 |

# **MODULE 1: Engine Fundamental and Safety Procedures** 97.5 hours

# Section 1 – Workshop Safety

# **Specific Objectives:**

In this section the student will be introduce to:

- Take safety measures to avoid accidents in the workshop.
- Apply safety methods in handling tools and equipment.
- Working around hazardous and flammable liquids.
- Good ventilation
- Cleanliness of shop
- Proper use of protective clothing
- Provision of guard around rotating parts
- Proper storage of flammable material
- Use of rigid support for raised vehicles, etc.
- Proper storage of inflammable materials
- Warning signs of danger areas
- Keeping customers away from rotating machines and other dangerous machines

# Section 2 – Tools and Equipment

# **General Objectives:**

To expose students to the tools that will aid them in testing, evaluating and correcting problems around a motor vehicle.

| Hand tools (Mechanic's) | Scanners           |
|-------------------------|--------------------|
| Tool Storage            | Timing Lights      |
| wrenches                | Stationary Hoist   |
| Screwdrivers            | Mobile Hoist       |
| Pliers                  | Brake Machine      |
| Hammers                 | A/C Charger        |
| File                    | Micrometers        |
| Chisel                  | Calipers expanders |
| Valve spring compressor | Hydraulic press    |

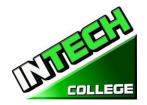

| Holding Tools           | Stationary drill |
|-------------------------|------------------|
| Spanner (assorted) etc. | Battery charger  |

| Special purpose equipment | Air compressor |
|---------------------------|----------------|
| Grinding equipment        | Safety stands  |
| Electric tools            |                |

# Section 3 – History of Motor Vehicle

### **General Objectives:**

In this section the student will be able to explain the early means of transportation.

# Section 4: Fasteners, Gaskets, Seals, and Sealants

# **General Objective**

Understanding the differences and applications of fasteners is essential knowledge for an automotive technician. The information in this chapter will help you identify types of fasteners as well as their uses in automotive work..

# **Section 5: BASIC Vehicle Maintenance**

# **General Objective**

This section covers the basic steps for Vehicle Maintenance; explain service operations commonly performed during a maintenance check.

# **Module 2 – Engine Technology**

**32.5** hours

#### Section 1 – Introduction to the Motor Vehicle

# **General Objectives:**

In this section the student will be introduce to the main components of a motor vehicle and their purpose.

# Section 2 – Engine Fundamentals

# **General Objectives:**

In this section the student will be introduced to;

- Differences between a two and a four stroke cycle
- Develop knowledge on the working principles of an engine.

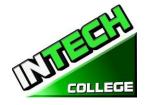

- Identify the major parts of a typical automotive engine
- Differentiate between the main parts of single and multi-cylinder engines.
- Learned the differences and advantages and disadvantages of gasoline and diesel engines.
- The skills and discipline required to dismantle and reassembling engine using correct methods.

# Section 3 – Crank Arrangement, Firing Order and Crank Ventilation

# **General Objectives**

In this section the student will be able to explain the purpose and use of a camshaft and how it makes the engine/cylinder valves work. Student will be expected to perform valve adjustments on an engine.

# **Specific Objectives**

The student will be expose to;

- 2. How the camshaft of an engine work?
- 3. What is the purpose of a camshaft?
- 4. The functions of the engine valve's and how they operate.
- 5. How to perform valve timing adjustments on an engine.

•

# **Section 4 – Engine Front End Construction**

# **General Objective:**

This chapter explains the construction and operation of engine front end assemblies. Typical engine front end assembly consists of the parts that attach to the front of the engine. These parts include the camshaft drive mechanism, front cover mounted il pump, water pump, auxiliary shafts, supercharger, etc.

# **Specific Objective:**

In this section the student will be introduce to:

- Explain the function and construction of a vibration damper.
- Compare the three types of camshaft drives.
- Explain the construction of a timing gear, timing chain, and timing belt assembly.
- Summarize the construction of engine front covers, oil slingers, and other related components.
- Briefly detail the operation of a variable camshaft timing system and variable camshaft lift and duration system.
- Describe safety practices related to working on engine front end components.

# **Module 3: Fundamentals of Electricity and Electronics**

**32.5** hours

### **Electric and Electronic Components**

# **General Objectives:**

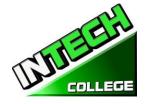

During the review of these modules the student will acquire;

- The basic concepts of how the electrical system on a motor vehicle works.
- Acquire in understanding how the wiring in a motor vehicle works.
- Acquire and apply the new learned knowledge in caring and maintaining vehicle batteries and charging systems.
- Be aware of the functions of the main components of starting a vehicle.

#### Section 1 – Electrical Fundamentals

# **Specific Objectives:**

The student will be able to explain basic electrical terms, draw simple electrical circuits, state Ohms law, use Ohm's law to solve problems in electrical circuits, describe the functions of electronic components.

# Section 2 – Wiring

# **Specific Objectives:**

The student will be able to:

- Identify the two wiring systems used on motor vehicles.
- Select suitable cable for a circuit.
- State reason for making wires in strands.
- Explain the reason for color coding of wires.

# **Module 4: Computer Control Technology**

32.5 hours

# **Section 1: Computer System Fundamentals**

#### **Specific Objectives:**

This module will review the automotive computer, It is a complex set of electronic circuits.

After studying this chapter, you will be able to:

- Describe the input, processing, and output sections of a basic computer system.
- Explain input sensor and output device classifications and operation.
- Summarize where computers, sensors, and actuators are typically located.

# **Section 2: Computer System Fundamentals**

# **Specific Objectives:**

After studying this chapter, you will be able to:

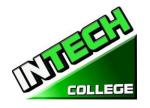

- Discuss the purpose and operation of on-board diagnostic systems.
- Explain the use of scan tools to read trouble codes and perform tests
- Locate the data link connector on most makes and models of cars.
- Interpret and understand diagnostic trouble codes.
- Activate on-board diagnostics and read trouble codes with a scan tool.
- Erase diagnostic trouble codes.

# **Module 5: Electrical and Electronic Systems Technology**

65 hours

Section 1 – 12 Volt and HV Battery Technology

# **Specific Objectives:**

This module will review the purpose of a lead battery. Discuss the construction of a lead acid battery. Explain the purpose of the battery.

Sketch and describe the construction of lead acid battery.

Check the strength of a battery using a battery tester or battery charger.

# **Section 2: Charging System**

# **General Objectives:**

The student will be able to:

During this module the student will learn how the charging system works; how to work around the system safely; how to troubleshoot and make necessary repairs to ensure the system is properly charging.

# **Section 3: Starter System**

# **General Objectives:**

The objective of this module is to expose the students to how the starter system operates; how to troubleshoot and repair problems with the system.

# **Specific Objectives:**

The student will be able to:

- Explain the purpose of the starting system and label its components.
- Describe the functions of the main components of the starting system.
- Overhaul a starter motor.
- Explain the operation of solenoids.
- List the functions of the main starter drive parts.

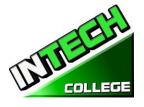

• Compare different types of starting systems.

# **Section 4: Ignition System**

# **General Objective:**

The Student will be exposed to;

- Be aware of the ignition system layout and how it works.
- Recognize component parts and their functions.
- Apply acquired skills in detecting and correcting faults in the ignition system.

# **Specific Objective:**

Student will be able to;

- Explain the purpose of the coil ignition system.
- Label the primary and secondary components of the ignition system.
- Explain the purpose of the components of the ignition system and the operation of the ignition system.
- Describe the function of a spark plug, identify the heat range and measure the air gap.
- Set ignition timing on a gasoline engine.
- Compare contact point, electronic, and computer controlled ignition systems.

# Section 5 – Lighting

#### **Specific Objectives:**

- Explain the operating principles of automotive light, wiper, and horn systems.
- Diagnose problems in light, wiper, and horn systems.
- Summarize automatic light and wiper systems.
- Replace burned-out bulbs.
- Explain how to aim headlights.
- Describe the safety practices to follow when working with light, wiper, and horn systems.
- Summarize how to remove and service an instrument cluster.

# Module 6: Fuel, Exhaust, and Induction System Technology

120 hours

# Section 1: Fuel Tanks, Pumps, Lines, and Filters

# **General Objectives:**

After reviewing this section, student will be able to understand the general layout of the fuel supply system; the different types of fuels; acquire the knowledge to detect and rectify problems related to the fuel system.

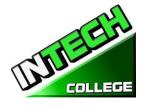

# **Specific Objectives**

- Understand the fuel (gasoline, diesel) combustion
- How the fuel travels thru the fuel tanks, pumps, lines and filters to the engine's intake manifold.
- Fuel injection fundamentals.
- Fuel injection diagnosis and repair.
- Exhaust systems.

### **Section 2: Gasoline injection Fundamentals**

# **General Objective**

The student will be able to identify and describe the components and purpose of the fuel injections system.

# **Specific Objectives**

In this module students will be expose to:

- List some of the advantages of direct fuel injection systems.
- Describe the major assemblies of a modern gasoline injection system.
- Compare the operation of indirect gasoline injection to direct electronic gasoline injection.
- Summarize the operating voltages, current levels, and other values of sensors and injectors that are important to technicians.
- Summarize the operation of oxygen sensors to control an engine's air-fuel ratio.

# **Section 3: Diesel Injection Fundamentals**

#### **General Objective:**

Diesel fuel injection is an electronically or mechanically controlled system that delivers fuel directly into the engine's combustion chambers. It is similar to direct gasoline injection, but uses a multi-plunger fuel pump with separate injection lines to each hydraulic injector.

### **Specific Objectives**

After the module the participants will be;

- Summarize the differences between gasoline and diesel engines.
- Explain the operating principles of a diesel injection system.
- Identify the major parts of a diesel injection system
- Compare variations in the design of diesel injection systems

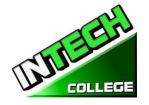

# Module 7: Cooling and Lubrication Technology

**32.5** hours

# **Section 1: Cooling System**

# **General Objectives:**

This module will expose the students to the types of cooling systems and the main components used by them. How to troubleshoot problems and take appropriate actions to correct the problems.

# **Specific Objectives**

The student will:

- Recognize the importance of cooling system.
- Be aware of the different types of cooling systems and their operations.
- Apply knowledge acquired in detecting and correcting fault in cooling system.
- Identify the construction and operation of the water-cooling system.
- Layout of the water-cooling system and label the main parts.
- Label the air-cooling system main part.
- Describe the operation of the air-cooling system.
- Compare the advantages and disadvantages of water- and air-cooling systems.
- Explain the purpose of the main components of water-cooling system and their operation.
- Identify and compare the two types of thermostats.

# Section 2 – Lubrication System Fundamentals

### **General Objectives**

In this module the focus will be on reviewing an engine's lubrication system, types of lubricant and how they relate to an engine and the different types of oil pumps systems.

# **Specific Objectives**

In this section the student will be introduce to:

- List the basic parts of a lubrication system.
- Summarize the operation of a lubrication system.
- Describe the construction of lubrication system parts.
- Compare different lubrication system designs.
- Explain the characteristics and ratings of engine

# **Module 8: Emission Control System Technology**

**32.5** hours

# **Emission control Systems**

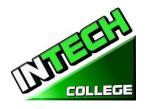

- Define the fundamental terms relating to automotive emission control systems.
- Identify sources of air pollution.
- Describe the operating principles of emission control systems.
- Compare design differences in emission control systems
- Explain how a computer or engine control module can be used to operate emission control systems.
- Explain the operation of exhaust gas sensors (oxygen sensors) as a primary control of exhaust emissions and engine air-fuel ratio control.

# **Module 9: Troubleshooting and Performance**

**32.5** hours

# **Advanced Diagnostics**

# **General Objectives:**

At the end of this module; based on the classroom and practical training; the student will be able to use both a lab-Scope and or a scanner to troubleshoot issues/error codes on a vehicle.

# **Specific Objectives**

Student will be able to;

- Use advanced diagnostic techniques to troubleshoot difficult problems.
- Use scan tool snapshot and data stream values to find problems not tripping trouble codes.
- Use a breakout box to measure circuit values.
- Identify electromagnetic interference (EMI).
- Use an oscilloscope on any type of analog sensor or digital sensor.
- Evaluate waveforms from scope test patterns to analyze the operation of sensors, actuators, and other electrical-electronic devices

# Module 10 Engine Service and Repair

65 hours

# **Section 1: Engine Mechanical Problems**

- Explain why proper diagnosis methods are important to engine repair.
- List common symptoms of engine mechanical problems.
- Discuss how to identify and locate abnormal engine noises.
- Summarize procedures for gasoline and diesel engine compression testing.
- Summarize common causes and corrections of engine mechanical problems.
- Perform an initial inspection, pressure tests, and electronic tests to determine the mechanical condition of major internal engine parts.

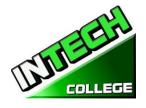

# Section 2: Engine Removal, Disassembly, and Cleaning

# **Specific Objectives:**

- Understand and apply the information contained in a vehicle identification number (VIN).
- Determine if engine removal is needed to make specific engine repairs.
- Summarize the steps in preparing for engine removal.
- Describe how to keep wires, lines, and parts organized during engine removal and teardown.
- Summarize how to attach and use engine-lifting devices
- Explain the major steps for engine disassembly.
- List various methods for cleaning engine parts.

# Section 3: Short Block Rebuilding and Machining

# **Specific Objectives:**

- Locate cracks in the cylinder block and crankshaft.
- Check for main bearing bore wear.
- Measure deck warpage.
- Check for cylinder taper and out-of-round.
- Determine piston-to-cylinder clearance.
- Hone a cylinder.
- Describe the steps in boring a cylinder oversize.
- Summarize camshaft bearing installation.
- Measure crankshaft journal taper, out-of-round, and cheek width.
- Describe crankshaft turning.
- Identify undersize bearings.
- Measure bearing clearance.
- Properly assemble a short block.
- Describe the steps in engine balancing.

# **Section 4: Engine Top End Rebuilding**

- Check a cylinder head for cracks, warpage, and other problems.
- Summarize cylinder head machining operations.
- Measure valve guide and valve stem wear.
- Knurl, ream, or replace valve guides.
- Recondition valve seats.
- Recondition valves.
- Test, shim, and install valve springs.
- Properly install valve stem seals.
- Reassemble a head.
- Measure camshaft lobe and journal wear, camshaft end play, and camshaft bearing clearance.
- Service rocker arms, rocker arm shafts, push rods, and lifters.

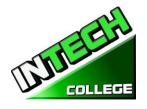

# Module 11: Drive Train and Axle Technology

**87.5** hours

# **Section 1: Clutch Technology**

# **Specific Objectives:**

- List the basic parts of an automobile clutch.
- Explain the operation of a clutch.
- Describe the construction of major clutch components.
- Compare clutch design differences.
- Explain the operation of a wet clutch.
- Compare single- and dual-
- clutch systems.
- Explain automatic manual clutch engagement systems

# Section 2: Clutch Diagnosis, Service, and Repair

- Troubleshoot common clutch symptoms and problems.
- Adjust a clutch.
- Remove, repair, and install a clutch
- Inspect clutch parts for wear and damage.
- Service the clutch in a hybrid engine/motor- generator.
- Cite safety rules and demonstrate safe work procedures.

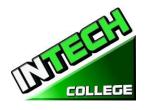

# **Module 12: Suspension and Steering Technology**

**32.5** hours

# Section 1: Tire, Wheel and Wheel Bearing Diagnosis and Repair

# **Specific Objectives:**

- Diagnose common tire, wheel, and wheel bearing problems.
- Remove and install wheel covers and dust caps without part damage.
- Describe tire maintenance procedures, including inspection and tire inflation and rotation procedures.
- Measure tire and wheel runout.
- Summarize different methods of balancing wheels and tires.
- Describe how to mount and dismount a tire from a wheel using a tire changing machine.
- List the steps to complete a tire puncture repair.
- Replace tire pressure sensors and reprogram tire pressure monitoring systems (TPMS).
- Explain service procedures for wheel bearings

# Section 2: Suspension System Diagnosis and Repair

# **Specific Objectives:**

- Diagnose problems relating to various types of suspension systems.
- Check and replace shock absorbers
- Describe the removal and replacement, or adjustment, of suspension springs.
- Determine ball joint lubrication and wear and, if necessary, remove and replace ball joints.
- Describe how to check suspension bushing wear and, if necessary, how to replace bushings.
- Service a strut assembly.
- Recognize the importance of performing a full wheel alignment on a vehicle after suspension work is completed.
- Diagnose and repair computer-controlled electronic suspension systems.

# Section 3: Steering system Diagnosis and Repair

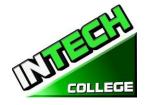

# **Specific Objectives:**

- Describe common steering system problems.
- Properly inspect and determine the condition of a steering system.
- Service power steering belts, hoses, and fluid.
- Explain basic steering column repair operations.
- Describe service and repair procedures for a rack- and-pinion steering gear.
- Describe power steering gear and pump service practices.
- Diagnose hydraulic and electronic assist power steering systems.

# **Section 4: Wheel Alignment**

# **Specific Objectives:**

- Explain the principles of wheel alignment.
- List the purpose of each wheel alignment setting.
- Perform a realignment inspection of tires, steering, and suspension systems.
- Describe caster, camber, and toe adjustment.
- Describe the use of different types of wheel alignment equipment.
- Explain service procedures for wheel bearings

# **Module 13: Brake System Technology**

**32.5** hours

#### **Brake System including Brakes with ABS Sensors**

### **Section 1. Braking System**

#### **General Objectives:**

The objective of this module is to expose the students to learn the components of the hydraulic and pneumatic braking systems, how they work and how to troubleshoot, service and replace the appropriate components. Review the reason for the use of pneumatic brakes over hydraulic brakes.

# **Specific Objectives**

In this section the student will;

- Acquire knowledge of the principles of the braking system.
- Recognize the layout of components in the braking system.
- Acquire skills in fault diagnosis in the braking system.
- Understand the use and differences between a rotor and drum brakes.

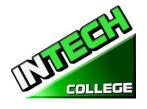

• Learn the steps necessary to service brakes and rotors and brakes

# Section 2. Advanced Braking, Traction Control, and Stability control Systems

# **General Objective:**

The objective of this module is to expose the students to learn the additional components required to have an ABS system; how these components work to stop the vehicle without locking up the wheels of the vehicle; how to troubleshoot and repair these components.

# Specific Objective.

In this module student will learn;

- How ABS brake systems operate.
- What are the main components of an ABS system?
- Purpose and benefit of have a vehicle with an ABS System.

# Module 14: Heating and Air Conditioning Technology

**32.5** hours

# **Section 1: Heating and Air Conditioning Fundamentals**

# **Specific Objectives:**

- Explain the principles of refrigeration.
- Describe the four cycles of refrigeration.
- Describe the high and low sides of an air conditioning system.
- Explain the basic function and construction of each major part of a typical heating and air conditioning system
- Summarize the operation and interaction of heating, ventilation, and air conditioning systems.
- Describe safety precautions to be observed when working on heating and air conditioning system

#### Section 2: Heating and Air Conditioning Diagnosis, Service, and Repair

- Visually inspect a heating and air conditioning system and locate obvious troubles.
- Diagnose common heating and air conditioning problems.
- Describe the functions and uses of air conditioning test equipment.
- Locate air conditioning and heating system leaks.
- Explain how to replace major heating and air conditioning components.
- Describe the uses of a charging station.
- Demonstrate safe working practices when servicing heating and air conditioning systems

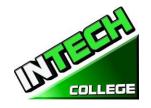

### **ENGINE PERFORMANCE**

(This course is offered in Spanish, see Spanish Catalog for details.)

#### 24 Weeks - 162 Clock Hours

(Equipment Required for Enrollment in the Program) (Open Enrollment)

Credential level Certificate of Completion

Class Schedule Tuesday and Thursday 6:00 p.m. to 9:00 p.m.

Program Schedule 162 Hours

**Internship or Externship Not Required** 

# **Occupational Objective**

This program is for clients who knows auto-mechanic but need a refreshment in these areas and want to obtain a certificate and/or want to apply to obtain the ASE Certification.

Instruction is provided in Engine Performance Technology such as: Engine fundamentals, tune-up, electrical system, fuel injection systems, multiport, advance automotive OBD II, waveforms sensors, data and computerize components. An assessment/test is given to the student after the completion of each module. The Student must get a grade of 71-80 (C) or better to pass the module. The course prepares students for an entry level position in today's automotive industry as an assistant to an automechanic technician.

| TOPICS    | NAME                                                   | HOURS |
|-----------|--------------------------------------------------------|-------|
| Module 1  | Engine Fundamentals and Safety Procedures              | 16.00 |
| Module 2  | Scanner Introduction                                   | 14.5  |
| Module 3  | Basic Vehicle Maintenance, Fluid Service and Recycling | 14.5  |
| Module 4  | Ignition System                                        | 14.5  |
| Module 5  | Basic Electricity                                      | 14.5  |
| Module 6  | Brake System                                           | 14.5  |
| Module 7  | Starting System                                        | 14.5  |
| Module 8  | Introduction to the Fuel Injection                     | 15.5  |
| Module 9  | Fuel Injection "TBI" Jetronic                          | 14.5  |
| Module 10 | Multiport Fuel Injection "MPT"                         | 14.5  |
| Module 11 | Fuel Injection OBD II                                  | 14.5  |
| Total     |                                                        | 162   |

**Tuition** Registration fee (Nonrefundable) \$ 150 Tuition \$2,600

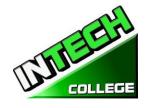

| Equipment, tools, books and Supplies | \$ 825  |
|--------------------------------------|---------|
| Total Training Cost                  | \$3.575 |

# **Course Objective:**

This course is designed to help the student to:

- Acquire relevant knowledge for troubleshooting, testing and repairing all related areas Of electrical parts of a vehicles
- Develop positive attitude towards practical skills, safe use and care of tools and judicious use of resources in the workshop.
- Develop adequate knowledge and skills for employment in job areas such as service station and repair shops.
- Acquire acceptable behavior patterns for promoting good relationship and for taking good care of customers' properties
- Develop adequate knowledge and skills for self-employment

# **General Objectives**

General Objectives have been listed at the beginning of each section; that is, just below the theme of the section. The general objectives form the basis for the selection and organization of the unit topics. Read the general objectives very carefully

# Knowledge and understanding.

**Knowledge:** The ability to: remember, recall, identify, define, describe, list, name, match, state principles, facts and concepts. Knowledge is simply the ability to remember or recall material already learned and constitutes the lowest level of learning.

**Understanding:** The ability to: explain, summarize, translate, rewrite, paraphrase, give examples, generalize, estimate or predict consequences based upon a trend. Understanding is generally the ability to grasp the meaning of some material that may be verbal, pictorial, or symbolic.

# **Module Descriptions**

# Module 1: Engine Fundamentals Safety Procedures

**14.5 Hours** 

In this section the student will be able to explain the importance of safety in a workplace; differentiate the purpose of different type of safety equipment and techniques used in the workplace.

### **Module 2: Scanner Introduction**

**14.5 Hours** 

This module will cover how the onboard ODBII monitors the fuel delivery system by constantly monitoring the fuel injectors, fuel pressure, oxygen sensors etc. recording the reading and reporting these either via the "check engine light" or other specific light sensor or warning codes.

Module 3: Basic Vehicle Maintenance, Fluid Service and Recycling

**14.5 Hours** 

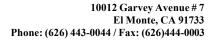

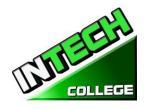

This section covers the basic steps for Vehicle Maintenance; explain service operations commonly performed during a maintenance check.

# **Module 4: Ignition System**

**14.5 Hours** 

In this module the student will learn to be aware of the ignition system layout and how it works, recognize component parts and their functions, apply acquired skills in detecting and correcting faults in the ignition system.

# **Module 5: Basic Electricity**

**14.5 Hours** 

In this module the student will learn the basic concepts of how the electrical system on a motor vehicle works. Acquire in understanding how the wiring in a motor vehicle works. Acquire and apply the new learned knowledge in caring and maintaining vehicle batteries and charging systems. Be aware of the functions of the main components of starting a vehicle.

# **Module 6: Brake System**

**14.5 Hours** 

The objective of this module is to expose the students to learn the components of the hydraulic and pneumatic braking systems, how they work and how to troubleshoot, service and replace the appropriate components. Review the reason for the use of pneumatic brakes over hydraulic brakes.

# **Module 7: Starter System**

**14.5 Hours** 

In this module the student will learn the purpose of the starting system and label its components. Learn the functions of the main components of the starting system, overhaul a starter motor, learn the operation of solenoids, learn the functions of the main starter drive parts, learn the different types of starting systems

#### **Module 8: Introduction to the fuel Injection System**

14.5 Hours

After reviewing this section, student will be able to understand the general layout of the fuel supply system; the different types of fuels; acquire the knowledge to detect and rectify problems related to the fuel system.

# **Module 9: Fuel Injections "TBI" Jetronic**

**14.5 Hours** 

After reviewing this section, student will be able to understand the general layout of the fuel supply system; the different types of fuels; acquire the knowledge to detect and rectify problems related to the fuel system

#### **Module 10: Multiport Fuel Injection "MPI"**

**14.5 Hours** 

The student will be able to identify and describe the components and purpose of the "MPT" fuel injections system.

#### **Module 11: Fuel Injection "OBD II"**

**14.5 Hours** 

This module will cover how the onboard ODBII monitors the fuel delivery system by constantly monitoring the fuel injectors, fuel pressure, oxygen sensors etc. recording the reading and reporting these either via the "check engine light" or other specific light sensor or warning codes.

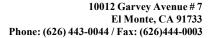

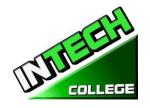

# REFUND CALCULATION SHEET TUITION REFUND AFTER CLASSES BEGIN:

School shall refund 100% of the amount paid by institutional charges, less a registration fee not to exceed \$250.00, if notice of cancelation is made thru attendance of the first class session or the seventh (7th) day after enrollment, whichever is later. Cancellation must be done in writing, and the Student shall be refunded all monies paid within 45 days after receipt of the notice. If a Student is rejected for training or if a course is canceled, the Student will receive a refund of all monies paid within 45 days. A Student may withdraw from School at any time and receive a refund of amount paid for, but unused costs.

The refund policy for students who have completed 60 percent or less of the period of attendance will be a pro-rata refund according to the refund table. For computation purposes, the date of withdrawal or termination is the actual last date of attendance by the student.

| (Date)                                                                                                    |                      |
|----------------------------------------------------------------------------------------------------|----------------------|
| Student's Name:                                                                                                    |                      |
| Starting Date:                                                                                                    |                      |
| Last Day Attended:                                                                                                    |                      |
| <ul> <li>Amount Paid (Total):</li> <li>Less Equipment Costs: (if equipment was returned)</li> <li>Less Non-Refundable Registration Fee:</li> <li>Total Amount Paid for Instruction (Tuition):</li> </ul>                  | \$<br>\$<br>\$<br>\$ |
| <ul> <li>Total Hours of Instruction Paid For: #_</li> <li>Hours of Instruction Completed: #_</li> <li>Hours of Instruction Paid for But Not Received: #_</li> <li>Tuition divided by Total Hours=Cost Per Hour</li> </ul> | <br>                 |
| <ul> <li>Total Cost of Instruction Paid For</li> <li>Less Tuition for Hours Received and Paid For</li> </ul>                                                                                                    | \$<br>\$             |
| Total Refund:                                                                                                    | \$                   |
| Withdrawal Date : Termination Date: Check No.: Amount Refunded:                                                                                                    |                      |
| Student's Signature:                                                                                                    | Date:                |